# 变现猫SDK集成指南-Android(v3.5.6)

1、接入前准备

[对接流程图](#page-1-1)

[变现猫开发者后台注册流程](#page-2-0)

[SDK下载地址:](#page-2-1)

- 2、接入SDK
	- 2.1 导入aar及SDK依赖包
		- 2.1.1 [兼容性说明](#page-3-0)
		- 2.1.2 oaid接入说明
		- 2.1.2 崩溃日志收集说明
	- . [添加权限](#page-5-0)
	- 2.3 [AndroidManifest.xml配置](#page-6-0)
	- 2.4 [代码混淆配置](#page-8-0)
- 3[、SDK初始化](#page-9-0)
- 4、 非标广告位
	- 4.1 浮标广告
	- 4.2 非标banner广告
	- 4.3 自渲染(原生页面)
	- 4.4 自渲染 (H5页面)

使用方法

- 4.5 动画浮标广告
- 4.6 Tab广告
- 4.7 聚合图文广告
	- [⾃定义样式参数说明](#page-30-0)

[MultiplePicTextStyle表](#page-30-1)

[PicTextStyle表](#page-31-0)

4.8 聚合非标Banner广告

[⾃定义样式参数说明](#page-34-0)

[MultipleCustomBannerStyle表](#page-34-1)

[CustomBannerStyle表](#page-35-0)

\*4.9 接入示例:互动激励视频

- 5、标准广告位
	- 5.1 开屏广告
	- . [信息流](#page-44-0)
	- 5.3 Banner广告
	- 5.4 插屏广告
	- . [激励视频](#page-50-0)
	- 5.6 [沉浸式视频](#page-52-0)
	- . [全屏视频](#page-55-0)
	- \*5.8 接入示例: 本地广告
- 6. 绑定用户数据 (可选)
- 7. 常见问题排查
	- 7.1 日志过滤
	- 7.2 Log提示: "广告位ID非法"
	- 7.3 Log提示: "无广告"
	- 7.4 Log提示: "please use GDTSDK in BXMSDK"
	- . [Log提示:"BxmSdk](#page-63-1) is not init, please check."
	- 7.7 Log提示: "本地播放视频回调为空"
	- 7.8 活动页面,点击播放激励视频按钮, Toast提示: 视频正在赶来,请重试

[修订历史](#page-64-1)

## <span id="page-1-0"></span>1、接入前准备

接入广告SDK前,请您联系广告平台申请您的Appld,广告位id等。

### <span id="page-1-1"></span>对接流程图

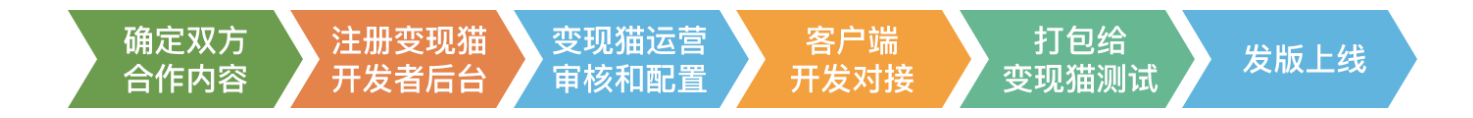

## <span id="page-2-0"></span>变现猫开发者后台注册流程

[https://fcdn.bianxianmao.com/download/sdk/docs/bxm\\_ssp\\_media\\_registration\\_process.pdf](https://fcdn.bianxianmao.com/download/sdk/docs/bxm_ssp_media_registration_process.pdf)

## <span id="page-2-1"></span>SDK下载地址:

[https://fcdn.bianxianmao.com/download/sdk/bxm\\_sdk\\_android3.5.6\\_7068648194.zip](https://fcdn.bianxianmao.com/download/sdk/bxm_sdk_android3.5.6_7068648194.zip)

# <span id="page-2-2"></span>2、接入SDK

SDK接入推荐使用aar的方式进行接入,请解压提供的广告SDK,在压缩包中找到bxmsdk-releasexxx.aar。

接入过程中可参考压缩包中的SDKDemo进行使用, 具体说明如下。

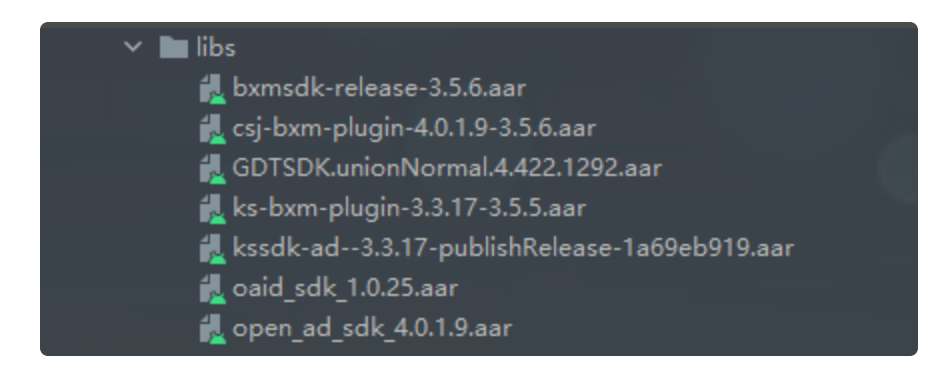

## <span id="page-2-3"></span>2.1 导入aar及SDK依赖包

将本 SDK 压缩包内的 aar文件 复制到 App/libs 文件夹(没有的话须手动创建), 并将以下代码添加到您 App 的build.gradle中

注:可选项,请开发同学与自己公司的商务、运营同学确认是否需要导入

```
repositories {
        flatDir {
            dirs 'libs'
        }
     }
     dependencies {
        //必须---请使⽤24.2.0及以上版本
        implementation 'com.android.support:appcompat-v7:28.0.0'
        //必须---变现猫SDK
        implementation(name: 'bxmsdk-release-3.5.6', ext: 'aar')
        //必须---广点通SDK, 最低支持版本为 4.370.1240
        implementation(name: 'GDTSDK.unionNormal.4.422.1292', ext: 'aar')
        //oaid移动安全联盟SDK---可选
        implementation(name: 'oaid sdk 1.0.25', ext: 'aar')
        //穿山甲SDK及适配包---可选(与自己公司的商务、运营同学确认是否需要导入)
        implementation(name: 'open_ad_sdk_4.0.1.9', ext: 'aar')
        implementation(name: 'csj-bxm-plugin-4.0.1.9-3.5.6', ext: 'aar')
        //快手SDK及适配包---可选(与自己公司的商务、运营同学确认是否需要导入)
        implementation(name: 'kssdk-ad--3.3.17-publishRelease-1a69eb919', ext:
     'aar')
        implementation(name: 'ks-bxm-plugin-3.3.17-3.5.5', ext: 'aar')
     }
 1
 2
 3
 4
 5
 6
 7
8
9
10
11
12
13
14
15
16
17
18
19
20
21
22
23
24
25
26
27
```
### <span id="page-3-0"></span>2.1.1 兼容性说明

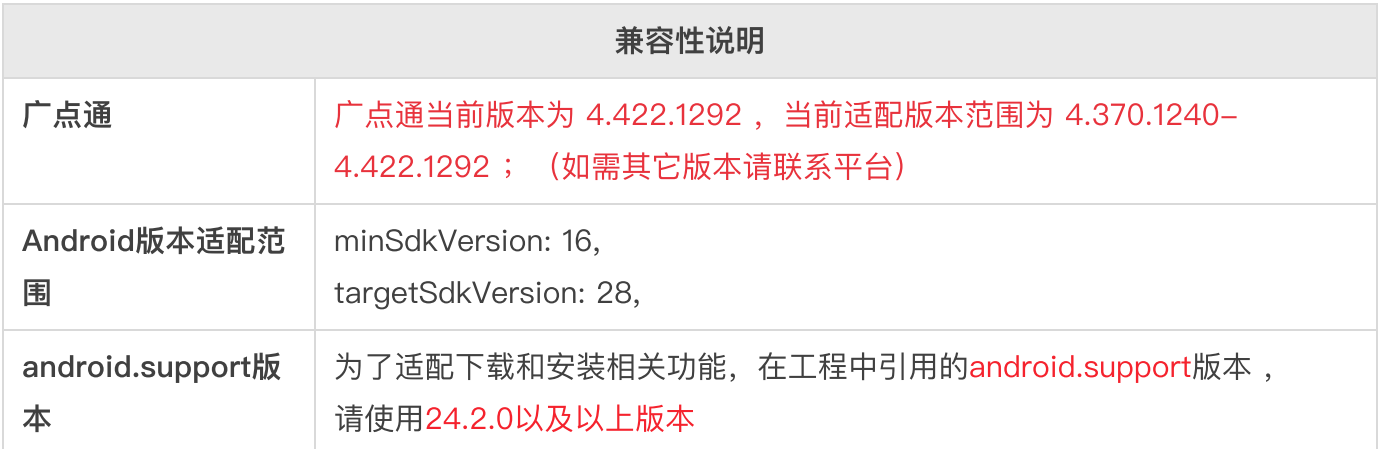

### <span id="page-3-1"></span>2.1.2 oaid接入说明

接入原因: Android设备唯一标识包含IMEI, ANDROID ID, Mac 地址等, 随着国内外对隐私保护的越 来越看重,这些唯一标识要么无法获取,要么就是无效值,在其他标识无法使用时,可以通过oaid做为 设备唯一标识。

3.5.5版本起, SDK不在主动获取oaid, 媒体可通过setOaid()方法传入。

获取oaid方法可参考如下代码: (示例使用版本为1.0.25, 建议使用>=1.0.25的版本, 其他版本存在兼 容问题)

```
Java Bg制代码
     public void getOAID() {
         try {
             MdidSdkHelper.InitSdk(this, true, new IIdentifierListener() {
                 @Override
                 public void OnSupport(boolean b, IdSupplier idSupplier) {
                      if (idSupplier == null) {
                          return;
                     }
      BDAdvanceConfig.getInstance().setOaid(idSupplier.getOAID());
                 }
             });
         } catch (Exception e) {
             e.printStackTrace();
         }
     }
 1
 2
 3
 4
 5
 6
 7
 8
 9
10
11
12
13
14
15
```
### <span id="page-4-0"></span>2.1.2 崩溃日志收集说明

SDK内部实现了Thread.UncaughtExceptionHandler接口,用于收集崩溃日志,为了获得更好的服务, 建议开发者可采⽤如下步骤处理:

```
Java | Eg制代码
    //第⼀步: 获取系统默认的UncaughtException处理器
    mDefaultHandler = Thread.getDefaultUncaughtExceptionHandler();
    //第⼆步: 设置该CrashHandler为程序的默认处理器,并处理捕获异常的逻辑
    Thread.setDefaultUncaughtExceptionHandler(this);
    @Override
    uncaughtException(Thread thread, Throwable ex){
        APP处理逻辑
    }
    //第三步: 将捕获到的异常传递给系统默认的异常处理器来处理
    mDefaultHandler.uncaughtException(thread, ex);
1
2
3
4
5
6
7
8
9
10
```
## <span id="page-5-0"></span>2.2 添加权限

接入此SDK,需要相关权限,请在您的App的AndroidManifest.xml文件中,添加如下权限:

XML | Eg制代码 <!--必要权限--> <uses-permission android:name="android.permission.INTERNET" /> <uses-permission android:name="android.permission.ACCESS\_NETWORK\_STATE" /> <uses-permission android:name="android.permission.READ\_PHONE\_STATE" /> <uses-permission android:name="android.permission.REQUEST\_INSTALL\_PACKAGES" /> <!--可选权限--> <uses-permission android:name="android.permission.ACCESS\_WIFI\_STATE"  $/$ <uses-permission android:name="android.permission.ACCESS\_COARSE\_LOCATION" /> <uses-permission android:name="android.permission.ACCESS\_FINE\_LOCATION" /> 1 2 3 4 5 6 7 8 9 10

注意: 请求广告数据前, 请务必申请IMEI权限 (READ\_PHONE\_STATE), 否则会造成部分广告无法正 常下发,影响广告收入。所以强烈建议媒体在通过SDK请求广告前,先申请获取IMEI权限。 相关权限说明, 见下表:

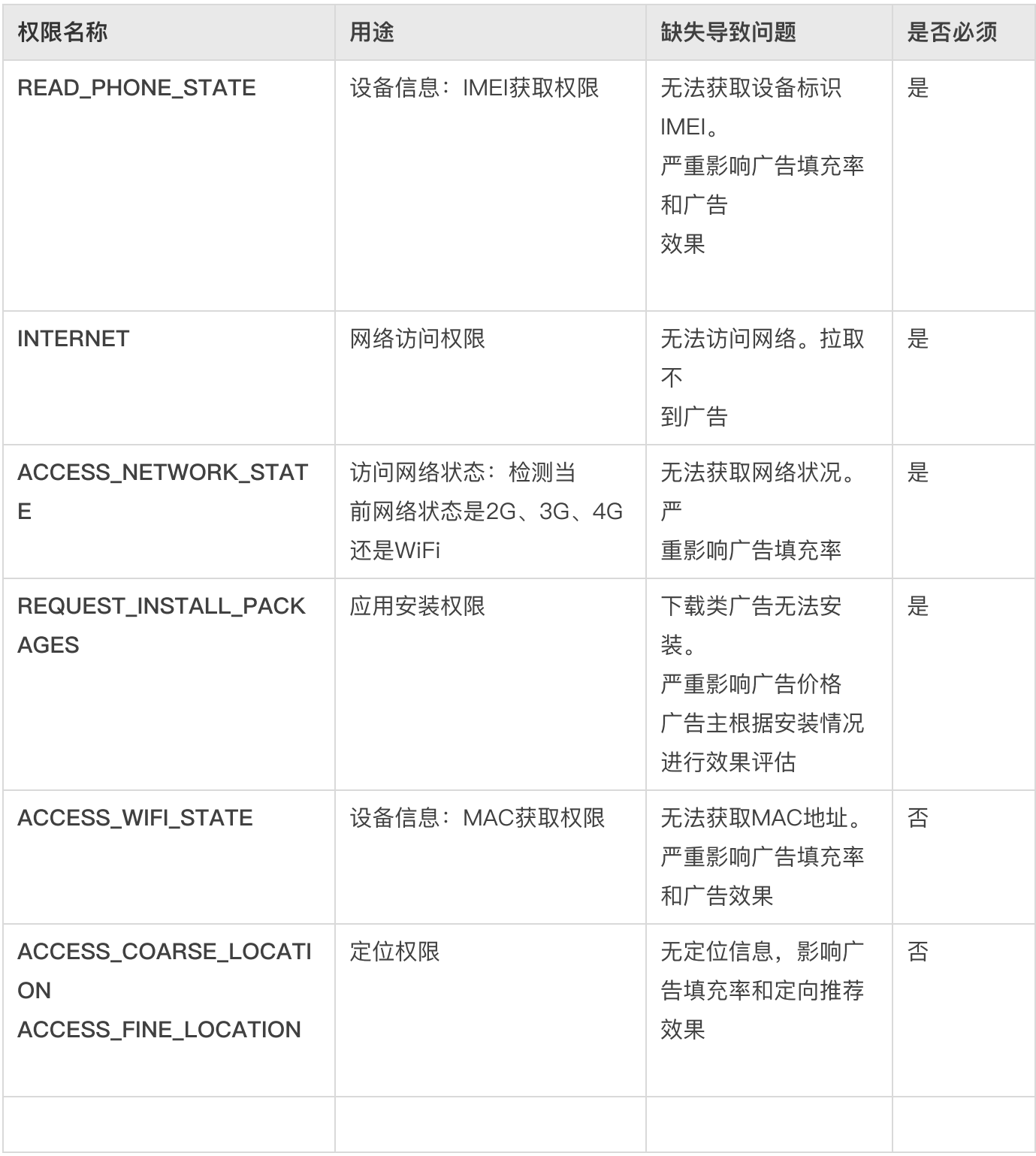

## <span id="page-6-0"></span>2.3 AndroidManifest.xml配置

注意: 在 AndroidManifest.xml 中的 Application 标签中添加 provider 标签

XML | G复制代码

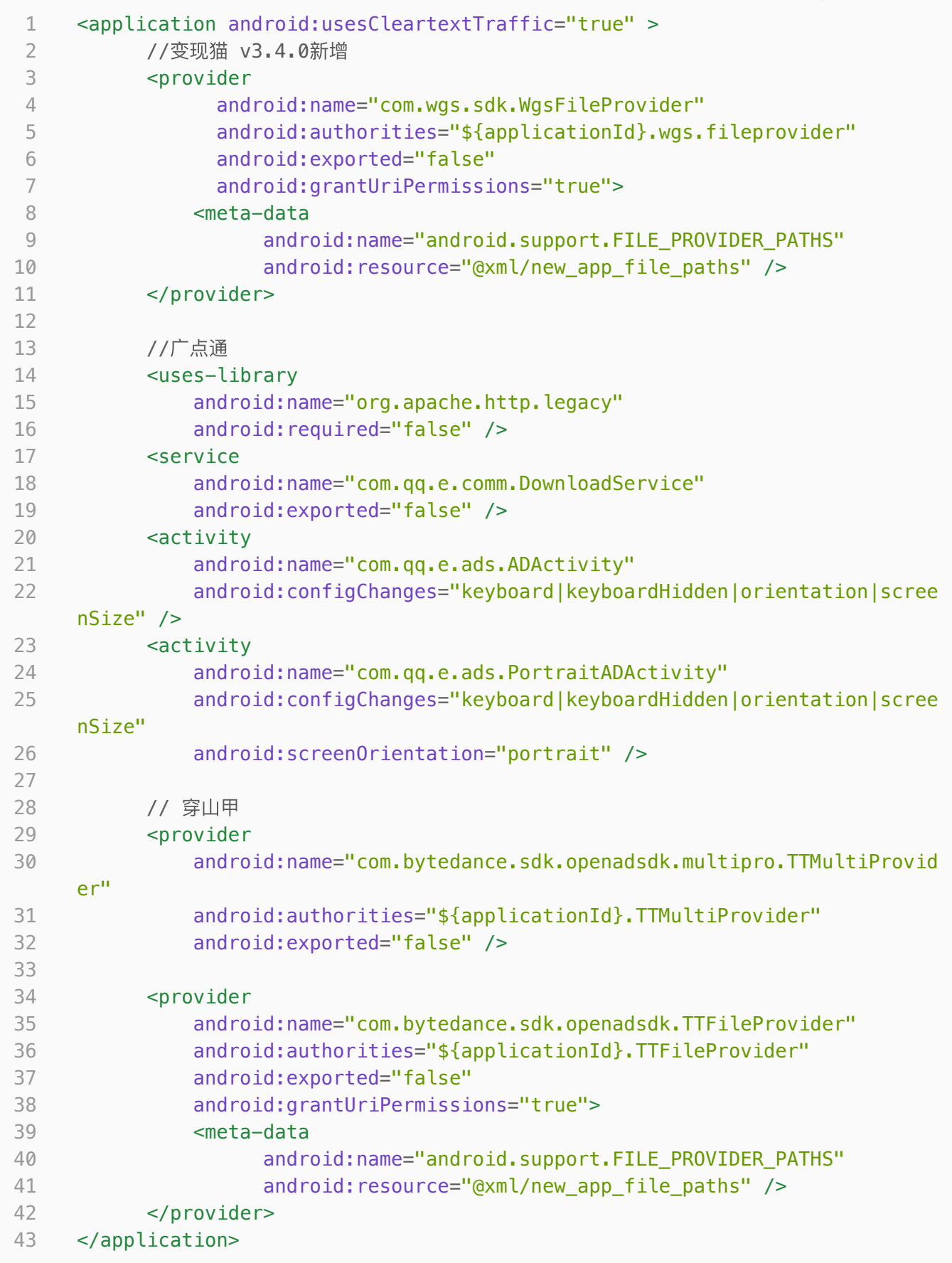

## <span id="page-8-0"></span>2.4 代码混淆配置

请确保您的应用打包混淆时,请在混淆配置文件添加如下配置:

Groovy | G复制代码 #变现猫 -keep class com.wgs.sdk.\*\*{ \*;} -keep class com.dhcw.sdk.\*\*{\*;} -keep class com.qq.e.\*\* { public protected \*; } -keep class android.support.v4.\*\*{ public \*; } #变现猫 #穿山甲 3900版本及以上版本混淆规则 -keep class com.bytedance.sdk.openadsdk.\*\* { \*; } -keep class com.bytedance.frameworks.\*\* { \*; } -keep class ms.bd.c.Pgl.\*\*{\*;} -keep class com.bytedance.mobsec.metasec.ml.\*\*{\*;} -keep class com.ss.android.\*\*{\*;} -keep class com.bytedance.embedapplog.\*\* {\*;} -keep class com.bytedance.embed  $dr.**$   ${*;}$ -keep class com.bykv.vk.\*\* {\*;} #穿山甲 #快手 -keep class org.chromium.\*\* {\*;} -keep class org.chromium.\*\*  $\{ *; \}$ -keep class aegon.chrome.\*\*  $\{ *; \}$ -keep class com.kwai.\*\*{ \*; } -dontwarn com.kwai.\*\* -dontwarn com.kwad.\*\* -dontwarn com.ksad.\*\* -dontwarn aegon.chrome.\*\* #快手

# <span id="page-9-0"></span>3、SDK初始化

请在您应用的 Application 的 onCreate() 方法中调用以下代码来初始化广告sdk。 具体可运行的代码参照:示例工程SDKDemo

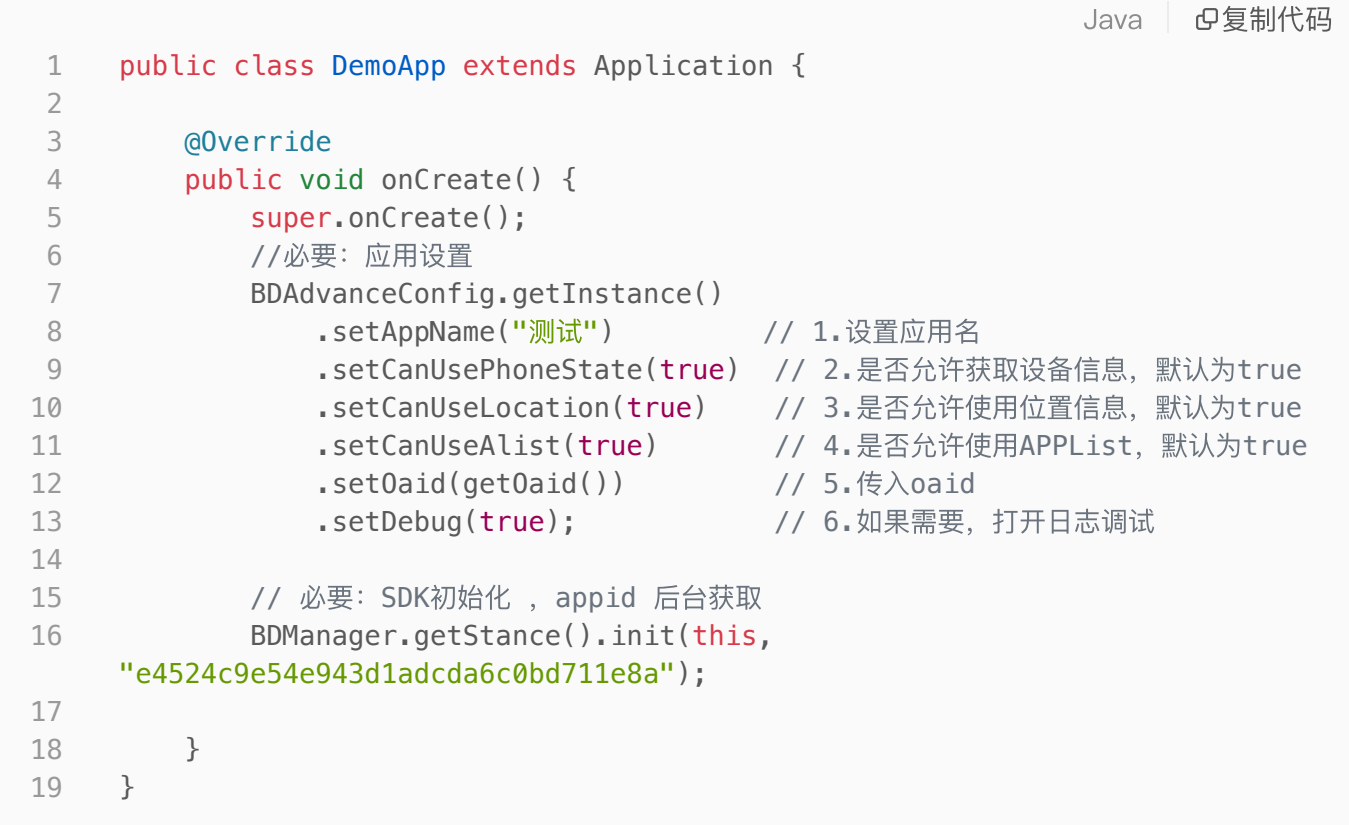

# <span id="page-9-1"></span>4、 非标广告位

活动入口根据SSP后台注册的广告位场景类型调用对应的SDK接口。

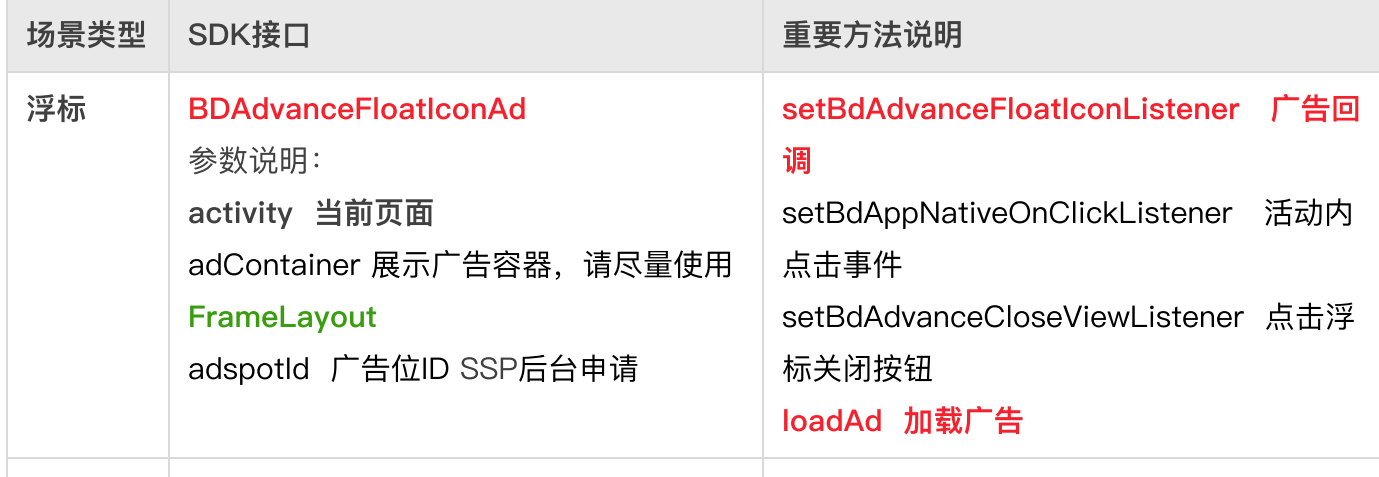

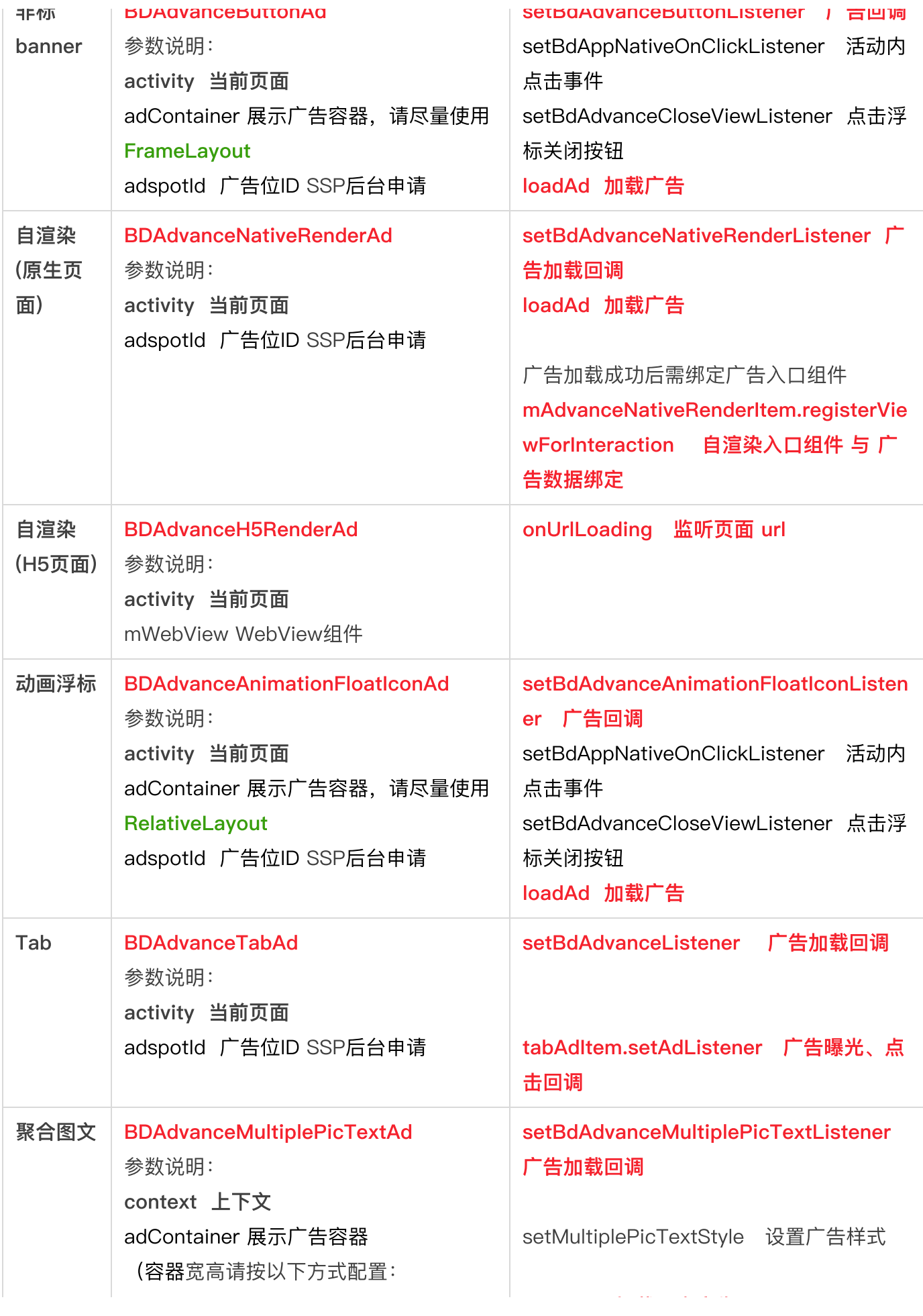

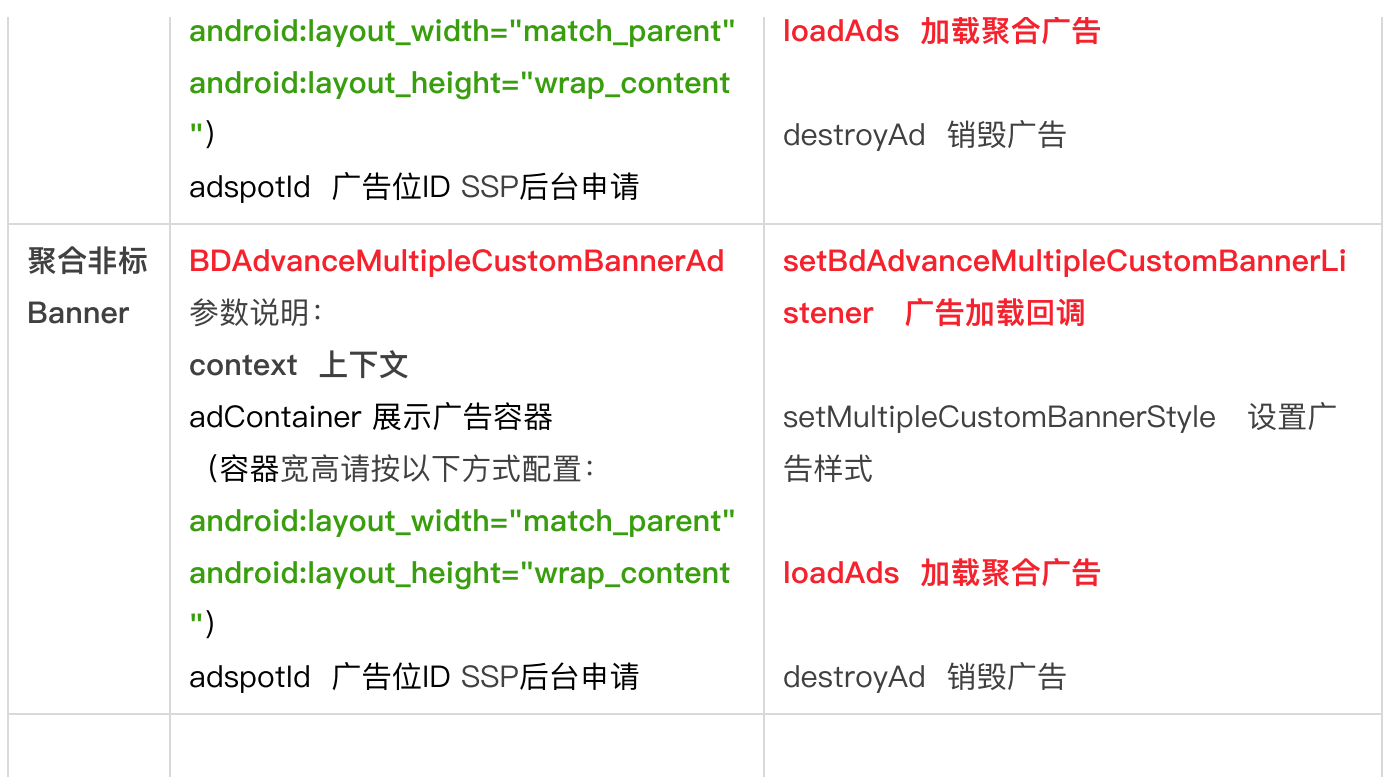

## <span id="page-11-0"></span>4.1 浮标⼴告

浮标广告是非标广告的一种,以图片方式展示广告入口,提供静图和动图样式,支持点击刷新、定时刷 新模式。

```
Java | Eg制代码
```

```
//1创建浮标广告
    //adContainer 展示⼴告容器,请尽量使⽤FrameLayout
     //adspotId 广告位ID 变现猫后台申请
     BDAdvanceFloatIconAd bdAdvanceFloatIconAd
     = new BDAdvanceFloatIconAd(Activity activity, ViewGroup adContainer,
     String adspotId);
     //2.设置回调
     bdAdvanceFloatIconAd.setBdAdvanceFloatIconListener(new BDAdvanceFloatIconL
     istener() {
        @Override
         public void onActivityClosed() {
            //活动⻚关闭
        }
        @Override
        public void onAdShow() {
            //⼴告展示
        }
        @Override
        public void onAdFailed() {
            //⼴告加载失败
        }
        @Override
         public void onAdClicked() {
            //⼴告点击
        }
     });
     //互动激励视频, 具体可参考示例代码 或 《互动激励视频》接入部分说明
     bdAdvanceFloatIconAd.setBdAppNativeOnClickListener(new
     BDAppNativeOnClickListener() {
        @Override
         public void onActivityClosed() {
         }
        @Override
         public void onClick(int type, String adid) {
            //type=1 加载视频 type=2 播放视频
            if(type==1){//加载视频 绑定激励视频回调
                TestPlayVideo.getInstance()
                    .load(FloatIconActivity.this, bdAdvanceFloatIconAd);
            }else if(type==2){
                //播放视频
                TestPlayVideo.getInstance()
                    .play(FloatIconActivity.this);
            }
        }
     });
     //后台可配置是否打开关闭功能,打开时,点击关闭按钮触发该回调
 1
 2
 3
 4
 5
 6
 7
 8
9
10
11
12
13
14
15
16
17
18
19
20
21
22
23
24
25
26
27
28
29
30
31
32
33
34
35
36
37
38
39
40
41
42
43
44
```

```
bdAdvanceFloatIconAd.setBdAdvanceCloseViewListener(new
     BDAdvanceCloseViewListener() {
         @Override
         public void onClosed() {
         }
     });
     //3.加载⼴告
     bdAdvanceFloatIconAd.loadAd();
     @Override
     protected void onDestroy() {
         super.onDestroy();
         if (bdAdvanceFloatIconAd != null) {
             bdAdvanceFloatIconAd.destroyAd();
             bdAdvanceFloatIconAd = null;
        }
     }
45
46
47
48
49
50
51
52
53
54
55
56
57
58
59
60
61
```
## <span id="page-13-0"></span>4.2 非标banner广告

非标banner广告是非标广告的一种,类似Button按钮,以图片方式展示广告入口,提供静图和动图样 式, 支持点击刷新、定时刷新模式。

```
//1.创建非标banner广告
    //adContainer 展示⼴告容器
     //adspotId ⼴告位ID 变现猫后台创建
     bdAdvanceButtonAd = new BDAdvanceButtonAd(Activity activity, ViewGroup
     adContainer, String adspotId);
     //2.设置回调
     bdAdvanceButtonAd.setBdAdvanceButtonListener(new BDAdvanceButtonListener()
     {
        @Override
        public void onActivityClosed() {
            //活动⻚关闭
        }
        @Override
        public void onAdShow() {
            //⼴告展示
        }
        @Override
        public void onAdFailed() {·
           //⼴告加载失败
        }
        @Override
        public void onAdClicked() {
            //⼴告点击
        }
    });
     //互动激励视频, 具体可参考示例代码 或 《互动激励视频》接入部分说明
     bdAdvanceButtonAd.setBdAppNativeOnClickListener(new
     BDAppNativeOnClickListener() {
        @Override
        public void onActivityClosed() {
        }
        @Override
        public void onClick(int type, String adid) {
            //type=1 加载视频 type=2 播放视频
            if(type==1){
                //加载视频 绑定激励视频回调
                TestPlayVideo.getInstance()
                    .load(ButtonAdActivity.this, bdAdvanceButtonAd);
            }else if(type==2){
                //播放视频
                TestPlayVideo.getInstance()
                    .play(ButtonAdActivity.this);
            }
       }
     });
     //后台可配置是否打开关闭功能,打开时,点击关闭按钮触发该回调
 1
 2
 3
 4
 5
 6
 7
 8
9
10
11
12
13
14
15
16
17
18
19
20
21
22
23
24
25
26
27
28
29
30
31
32
33
34
35
36
37
38
39
40
41
42
43
44
```

```
bdAdvanceButtonAd.setBdAdvanceCloseViewListener(new
     BDAdvanceCloseViewListener() {
        @Override
         public void onClosed() {
        }
});
49
     //3.加载⼴告
     bdAdvanceButtonAd.loadAd();
45
46
47
48
50
51
```
### <span id="page-15-0"></span>4.3 自渲染(原生页面)

自渲染(原生页面)是非标广告的一种,为Android原生页面提供灵活的入口渲染方式,开发者调用自 渲染广告接取广告素材后,可直接填充,也可以使用自有素材展示广告入口,并绑定入口组件的点 击事件。接入难度高于浮标和按钮广告。

```
Java | G复制代码
```
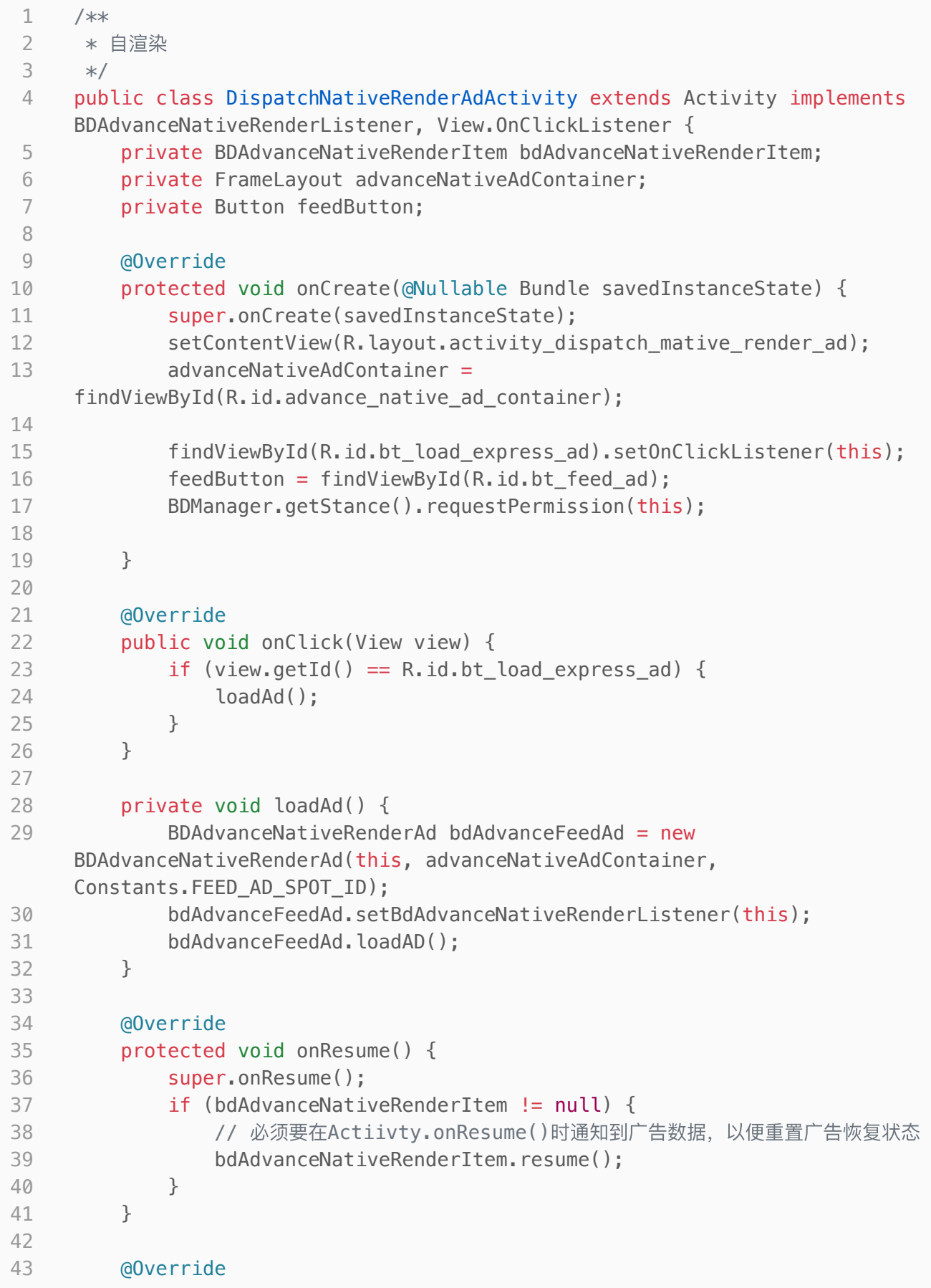

```
public void onLoadAd(List<BDAdvanceNativeRenderItem>
     advanceFeedItemList) {
             bdAdvanceNativeRenderItem = advanceFeedItemList.get(0);
             //使用接口返回的素材,也可以使用自有素材
             setFeedAd(bdAdvanceNativeRenderItem);
             ToastUtils.showToast(getApplicationContext(), "广告数据加载成功");
             bindListener(bdAdvanceNativeRenderItem);
         }
     private void bindListener(final BDAdvanceNativeRenderItem
     bdAdvanceFeedItem) {
         List<View> clickViewList = new ArrayList<>();
         clickViewList.add(feedButton);
         // advanceNativeAdContainer 显示view的父窗口, 用于曝光统计
         // clickViewList 入口组件, 用于绑定点击事件
         // AdInteractionListener 广告回调
         bdAdvanceFeedItem.registerViewForInteraction(advanceNativeAdContainer,
     clickViewList, new AdInteractionListener() {
                @Override
                 public void onAdClicked(View view) {
                    Toast.makeText(getApplicationContext(), "onAdClicked",
     Toast.LENGTH_SHORT).show();
                 }
                @Override
                 public void onAdShow() {
                    Toast.makeText(getApplicationContext(), "onAdShow",
     Toast.LENGTH_SHORT).show();
                }
             });
         //如果不需要本地播放视频,请不要设置
         bdAdvanceFeedItem.registerBdAppNativeOnClickListener(new
     BDAppNativeOnClickListener() {
             @Override
             public void onActivityClosed() {
             }
             @Override
             public void onClick(int type, String s) {
                 //type=1 加载视频 type=2 播放视频
                if(type==1){//加载视频 绑定激励视频回调
     TestPlayVideo.getInstance().load(DispatchNativeRenderAdActivity.this,
     (BDAdvanceBaseAppNative) bdAdvanceFeedItem);
                 }else if(type==2){
      TestPlayVideo.getInstance().play(DispatchNativeRenderAdActivity.this);
                 }
44
45
46
47
48
49
50
51
52
53
54
55
56
57
58
59
60
61
62
63
64
65
66
67
68
69
70
71
72
73
74
75
76
77
78
79
80
81
82
83
84
```

```
}
          });
      }
          @Override
          public void onAdFailed() {
          }
          private void setFeedAd(BDAdvanceNativeRenderItem bdAdvanceFeedItem) {
              advanceNativeAdContainer.removeAllViews();
              View inflateView =
      LayoutInflater.from(this).inflate(R.layout.layout_native_express_view_one,
      advanceNativeAdContainer);
              ImageView ivExpressAd =
      inflateView.findViewById(R.id.bxm iv express ad);
              TextView tvExpressTitle =
      inflateView.findViewById(R.id.bxm_tv_express_title);
              TextView tvExpressSubTitle =
      inflateView.findViewById(R.id.bxm tv express subtitle);
              Glide.with(this)
                  .load(bdAdvanceFeedItem.getImageList().get(0))
                  .into(ivExpressAd);
              tvExpressTitle.setText(bdAdvanceFeedItem.getDescription());
              tvExpressSubTitle.setText(bdAdvanceFeedItem.getTitle());
          }
          @Override
          protected void onDestroy() {
              super.onDestroy();
              if (bdAdvanceNativeRenderItem != null) {
                  // 必须要在Actiivty.destroy()时通知到广告数据, 以便释放内存
                  bdAdvanceNativeRenderItem.destroy();
              }
          }
      }
85
 86
 87
88
89
90
91
92
93
94
95
96
 97
98
99
100
101
102
103
104
105
106
107
108
109
110
111
112
113
114
115
116
117
118
```
### <span id="page-18-0"></span>4.4 自渲染 (H5页面)

自渲染(H5页面)是非标广告的一种,为Android内H5页面提供灵活的入口渲染方式,开发者调用自渲 染广告JS接口获取广告素材后,可直接填充,也可以使用自有素材展示广告入口,并绑定入口组件的点 击事件。接入难度高于自渲染(原生页面)广告。

H5页面接入分两部分: Android原生WebView部分、JS部分。

#### ⼀、Android原⽣WebView部分

```
Java Bg制代码
     mWebView.setWebViewClient(new CustomWebClient());
     BDAdvanceH5RenderAd bdAdvanceH5RenderAd = new
     BDAdvanceH5RenderAd(DispatchH5RenderAdActivity.this, mWebView);
     private class CustomWebClient extends WebViewClient {
         @Override
         public boolean shouldOverrideUrlLoading(WebView view, String url) {
             if(bdAdvanceH5RenderAd==null){
                 bdAdvanceH5RenderAd = new
     BDAdvanceH5RenderAd(DispatchH5RenderAdActivity.this, mWebView);
             }
             bdAdvanceH5RenderAd.onUrlLoading(url);
             return true;
        }
        @Override
        public void onPageFinished(WebView view, String url) {
             super.onPageFinished(view, url);
        }
        @Override
        public void onReceivedSslError(WebView view, SslErrorHandler handler,
     SslError error) {
             handler.proceed();
        }
     }
 1
 2
 3
4
 5
 6
 7
 8
9
10
11
12
13
14
15
16
17
18
19
20
21
```
#### ⼆、JS部分

window.bxmAdsJsSdk.initBxmSdk({ adspotId, el, sR, success, error})

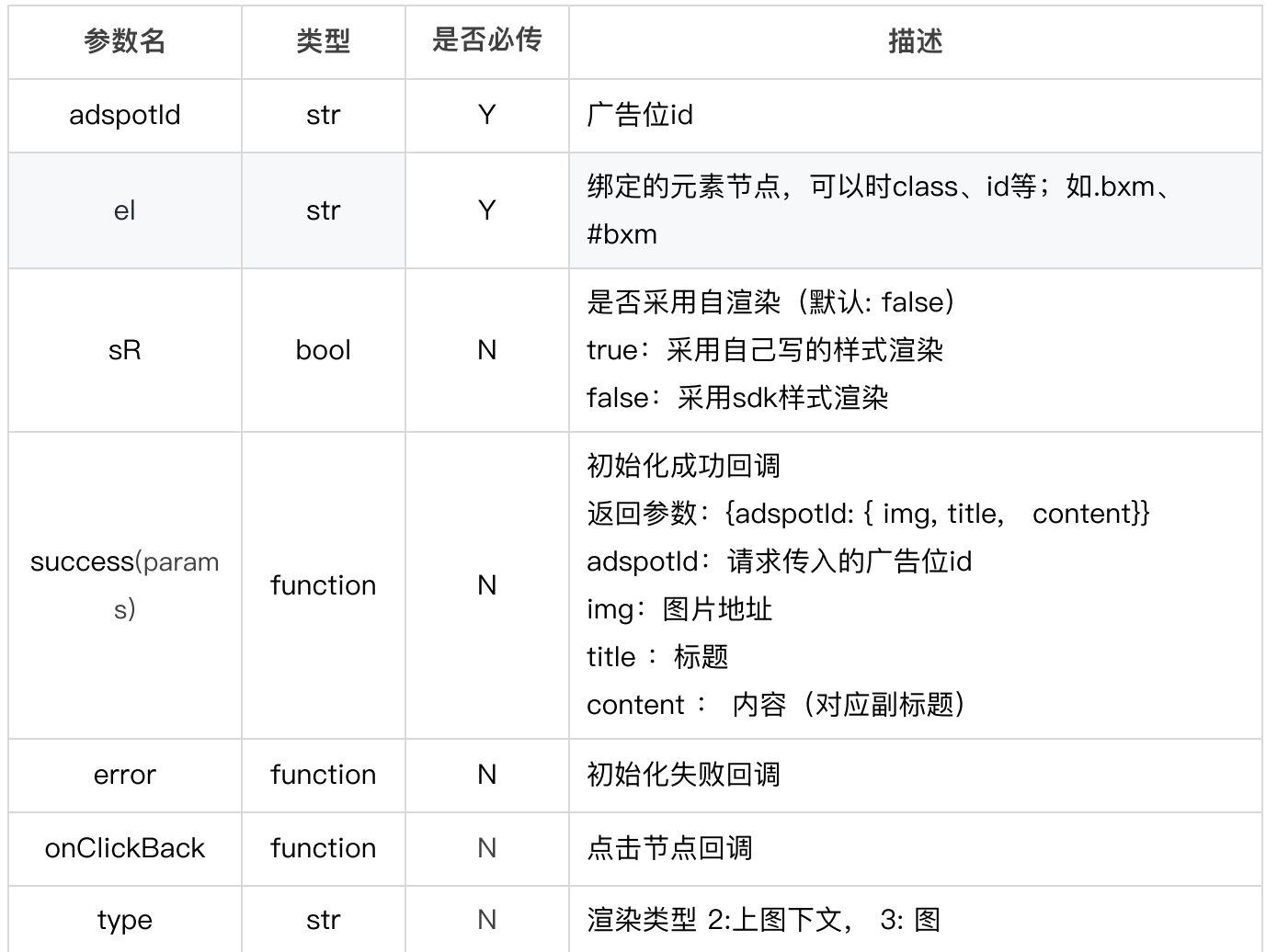

#### <span id="page-20-0"></span>使用方法

注: js不能加载多次, 封装时使用单例模式, 建议使用方法一和方法二 方法一: 直接引入

```
JavaScript | B复制代码
    <script type="text/javascript"
    src="//cdn.ituibei.cn/JSSDK/bxmAdsJsSdk.js"></script>
    <script>
      //初始化
        window.bxmAdsJsSdk.initBxmSdk({adspotId: '804827005014', el: '#bxm',
    sR: false, type:3, success: function() {}, error: function() {},
    onClickBack: function() {}});
    </script>
1
2
3
4
5
6
7
```

```
JavaScript | G复制代码
```

```
function bxmLoadJs(url) {
         return new Promise(resolve => {
             var head = document.getElementsByTagName('head')[0];
             var script = document.createElement('script');
             script.type = 'text/javascript';
             script.src = url;
             script.onload = script.onreadystatechange = function () {
                  if (!this.readyState || this.readyState === "loaded" ||
     this.readyState === "complete")\{resolve();
                      script.onload = script.onreadystatechange = null;
                 }
             };
             head.appendChild(script);
         });
     }
     //调用一次保证js不多次加载
     var bxmAdsSdk = bxmLoadJs('//cdn.ituibei.cn/JSSDK/bxmAdsJsSdk.js')
     bxmAdsSdk.then( ) \Rightarrow \{window.bxmAdsJsSdk.initBxmSdk({
           adspotId: '804827005014',
           el: '#bxm', sR: false, type:3,
           success: function() {},
           error: function() {},
           onClickBack: function() {}
         });
      })
     bxmAdsSdk.then( ) \Rightarrow \{window.bxmAdsJsSdk.initBxmSdk({
           adspotId: '********',
           el: '#bxm', sR: false, type:3,
           success: function() {},
           error: function() {},
           onClickBack: function() {}
         });
      })
 1
 2
 3
 4
 5
 6
 7
 8
9
10
11
12
13
14
15
16
17
18
19
20
21
22
23
24
25
26
27
28
29
30
31
32
33
34
35
36
37
```
方法三: js引入

```
<script>
        function bxmLoadJs(url, callback) {
          var head = document.getElementsByTagName('head')[0];
          var script = document.createElement('script');
          script.type = 'text/javascript';
          scriptsrc = url;if(typeof callback == 'function')script.onload = script.onreadystatechange = function () {
              if (!this.readyState || this.readyState === "loaded" ||
     this.readyState === "complete"){
                callback();
                script.onload = script.onreadystatechange = null;
              }
            };
          }
          head.appendChild(script);
        }
       bxmLoadJs('//cdn.ituibei.cn/JSSDK/bxmAdsJsSdk.js', function() {
                 //初始化
           window.bxmAdsJsSdk.initBxmSdk({
             adspotId: '804827005014',
             el: '#bxm', sR: false, type:3,
             success: function() {},
             error: function() {},
             onClickBack: function() {}
           });
       })
     </script>
 1
 2
 3
4
 5
 6
7
8
9
10
11
12
13
14
15
16
17
18
19
20
21
22
23
24
25
26
27
```
方法四: js单例封装

```
function bxmLoadJs(url) {
         var pending = 0:
         var fulfilled = 0;
         var callbacks = [];
         var useCallbacks = function(callback) {
             if(typeof callback === 'function') {
                 callbacks.push(callback);
             }
             if(pending == 1 && fulfilled == 1) {
                 var len = callbacks.length;
                 for(var i=0; i < len; i++) {
                      if(typeof calbacks[i] == 'function')callbacks[i]();
                      }
                 }
                 callbacks = [];
             }
             if(pending == 1) return true;
         };
         return function(callback) {
             if(useCallbacks(callback)) return;
             var head = document.getElementsByTagName('head')[0];
             var script = document.createElement('script');
             script.type = 'text/javascript';
             script.src = url;
             pending = 1;script.onload = script.onreadystatechange = function () {
                  if (!this.readyState || this.readyState === "loaded" ||
     this.readyState === "complete"){
                     fulfilled = 1;
                      useCallbacks();
                      script.onload = script.onreadystatechange = null;
                 }
             };
             head.appendChild(script);
         };
     }
     //调⽤⼀次保证js不多次加载
     var bxmAdsSdk = bxmLoadJs('//cdn.ituibei.cn/JSSDK/bxmAdsJsSdk.js');
     bxmAdsSdk(() \Rightarrowwindow.bxmAdsJsSdk.initBxmSdk({
           adspotId: '804827005014',
 1
 2
 3
 4
 5
 6
 7
 8
 9
10
11
12
13
14
15
16
17
18
19
20
21
22
23
24
25
26
27
28
29
30
31
32
33
34
35
36
37
38
39
40
41
42
43
44
45
46
47
```

```
el: '#bxm', sR: false, type:3,
           success: function() {},
           error: function() {},
           onClickBack: function() {}
         });
     });
     bxmAdsSdk(() \Rightarrowwindow.bxmAdsJsSdk.initBxmSdk({
           adspotId: '********',
           el: '#bxm', sR: false, type:3,
           success: function() {},
           error: function() {},
           onClickBack: function() {}
        });
     });
48
49
50
51
52
53
54
55
56
57
58
59
60
61
62
```
### <span id="page-24-0"></span>4.5 动画浮标广告

动画浮标广告在浮标广告的基础上增加了动画播放,加载广告后会先展示一段动画,然后停止并展示浮 标广告。

Java B复制代码

```
//adContainer 展示⼴告容器,请尽量使⽤RelativeLayout,
     //请按照标准尺⼨(650*650,120*650,450*120(单位:PX))设置⼤⼩
     //adspotId ⼴告位ID 变现猫后台申请
     BDAdvanceAnimationFloatIconAd bdAdvanceAnimationFloatIconAd
     = new BDAdvanceAnimationFloatIconAd(Activity activity, ViewGroup
     adContainer, String adspotId);
     //设置回调
     bdAdvanceAnimationFloatIconAd.setBdAdvanceAnimationFloatIconListener(new
     BDAdvanceAnimationFloatIconListener() {
        @Override
         public void onActivityClosed() {
            //活动⻚关闭
        }
        @Override
        public void onAdShow() {
            //⼴告展示
        }
        @Override
        public void onAdFailed() {
            //⼴告加载失败
        }
        @Override
         public void onAdClicked() {
            //⼴告点击
        }
     });
     //互动激励视频, 具体可参考示例代码 或 《互动激励视频》接入部分说明
     bdAdvanceAnimationFloatIconAd.setBdAppNativeOnClickListener(new
     BDAppNativeOnClickListener() {
        @Override
         public void onActivityClosed() {
        }
        @Override
        public void onClick(int type, String adid) {
            //type=1 加载视频 type=2 播放视频
            if(type==1){//加载视频 绑定激励视频回调
                TestPlayVideo.getInstance()
                    .load(AnimationFloatIconActivity.this,
     bdAdvanceAnimationFloatIconAd);
            }else if(type==2){
                //播放视频
                TestPlayVideo.getInstance()
                    .play(AnimationFloatIconActivity.this);
            }
        }
 1
 2
 3
 4
 5
 6
 7
 8
9
10
11
12
13
14
15
16
17
18
19
20
21
22
23
24
25
26
27
28
29
30
31
32
33
34
35
36
37
38
39
40
41
42
43
```

```
});
     //后台可配置是否打开关闭功能,打开时,点击关闭按钮触发该回调
     bdAdvanceAnimationFloatIconAd.setBdAdvanceCloseViewListener(new
     BDAdvanceCloseViewListener() {
         @Override
         public void onClosed() {
        }
     });
     //加载广告
     bdAdvanceAnimationFloatIconAd.loadAd();
     @Override
     protected void onDestroy() {
         super.onDestroy();
         if (bdAdvanceAnimationFloatIconAd != null) {
            bdAdvanceAnimationFloatIconAd.destroyAd();
            bdAdvanceAnimationFloatIconAd = null;
        }
     }
44
45
46
47
48
49
50
51
52
53
54
55
56
57
58
59
60
61
62
63
```
## <span id="page-26-0"></span>4.6 Tab广告

Tab广告主要用于APP的Tab页面切换位置,直接展示在一级页面,开发者可直接调用Tab广告接口,获 取⼴告view直接填充。

```
Java B复制代码
```

```
//activity 必须为activity
     //adspotId ⼴告位ID
        public void loadTabAd(){
             BDAdvanceTabAd bxmTab = new BDAdvanceTabAd(activity, adspotId);
             bxmTab.setBdAdvanceListener(new BDAdvanceTabListener() {
                 @Override
                 public void onAdLoad(BDAdvanceTabAdItem adItem) {
                     showTabAdItem(adItem);
                 }
                 @Override
                 public void onAdFailed(String msg) {
                 }
             });
             bxmTab.loadAd();
         }
         BDAdvanceTabAdItem tabAdItem;
         public void showTabAdItem(final BDAdvanceTabAdItem tabAdItem) {
             if(tabAdItem!=null){
                 tabAdItem.setAdListener(new BDAdvanceTabAdItem.TabAdListener()
     {
                     @Override
                     public void onAdShow() {
                     }
                     @Override
                     public void onAdFailed() {
                     }
                     @Override
                     public void onClick(int type, String adid) {
                         //type=1 加载视频 type=2 播放视频
                         if(type==1){
                             //加载视频 绑定激励视频回调
                             TestPlayVideo.getInstance()
                                  .load(getActivity(), (BDAdvanceBaseAppNative)
     tabAdItem);
                         }else if(type==2){
                             //播放视频
                             TestPlayVideo.getInstance()
                                  .play(getActivity());
                         }
                     }
                 });
                 this.tabAdItem = tabAdItem;
                 ll container.setVisibility(View.VISIBLE);
                 ll_container.removeAllViews();
                 ll container.addView(tabAdItem.getView());
                 tabAdItem.render();
             }
 1
 2
 3
 4
 5
 6
 7
8
9
10
11
12
13
14
15
16
17
18
19
20
21
22
23
24
25
26
27
28
29
30
31
32
33
34
35
36
37
38
39
40
41
42
43
44
45
46
```

```
}
         @Override
         public void onDestroy() {
             super.onDestroy();
             if(tabAdItem!=null) {
                 tabAdItem.destroy();
             }
         }
47
48
49
50
51
52
53
54
```
## <span id="page-28-0"></span>4.7 聚合图文广告

聚合图文广告是非标广告的一种,聚合了多个图文类型广告,通过表格的展示形式渲染到容器中。

```
Java | G复制代码
         BDAdvanceMultiplePicTextAd bdAdvanceMultiplePicTextAd;
         private void loadAd() {
             // adContainer 展示广告容器, 宽高请按以下方式配置:
             // android:layout_width="match_parent"
             // android: layout height="wrap content"
             // adspotId 广告位ID 变现猫后台申请
             bdAdvanceMultiplePicTextAd = new BDAdvanceMultiplePicTextAd(
                     Context context, ViewGroup adContainer, String adspotId);
             MultiplePicTextStyle style = new MultiplePicTextStyle.Builder()
                     .setPicTextStyle(new PicTextStyle.Builder()
                             .setTextSize(12)
                             .setTextColor(Color.parseColor("#333333"))
                             .setPicTextSpacing(7)
                             .buid().setRowSpacing(15)
                     .setColumnSpacing(12)
                     .setChildAndContainerLeftSpacing(20)
                     .setChildAndContainerTopSpacing(15)
                     .setChildAndContainerRightSpacing(20)
                     .setChildAndContainerBottomSpacing(15)
                     .build();
             bdAdvanceMultiplePicTextAd.setMultiplePicTextStyle(style);
             bdAdvanceMultiplePicTextAd.setBdAdvanceMultiplePicTextListener(
                     new BDAdvanceMultiplePicTextListener() {
                 @Override
                 public void onAdShow() {
                     // ⼴告展示
                 }
                 @Override
                 public void onAdFailed() {
                     // ⼴告加载失败
                 }
                 @Override
                 public void onChildAdClicked(int position) {
                     // ⼴告点击, position -> ⼦⼴告下标
                 }
                 @Override
                 public void onChildAdClosed(int position) {
                     // ⼴告关闭, position -> ⼦⼴告下标
                 }
                 @Override
                 public void onChildActivityClosed(int position) {
 1
 2
 3
 4
 5
 6
 7
 8
9
10
11
12
13
14
15
16
17
18
19
20
21
22
23
24
25
26
27
28
29
30
31
32
33
34
35
36
37
38
39
40
41
42
43
44
45
46
47
48
```

```
// 活动页关闭, position -> 子广告下标
                 }
                 @Override
                 public void onChildAppNativeClick(int type, String adid, int
     position) {
                     //type -> 1 加载视频、2 播放视频, position -> 子广告下标
                     if (type == 1) {
                         //加载视频 bdAdvanceMultiplePicTextAd 绑定激励视频回调
                         TestPlayVideo.getInstance()
     .load(MultiplePicTextActivity.this,bdAdvanceMultiplePicTextAd);
                     } else if (type == 2) {
                         //播放视频
      TestPlayVideo.getInstance().play(MultiplePicTextActivity.this);
                     }
                 }
             });
             //加载广告
             bdAdvanceMultiplePicTextAd.loadAds();
         }
         @Override
         protected void onDestroy() {
             super.onDestroy();
             if (bdAdvanceMultiplePicTextAd != null) {
                 bdAdvanceMultiplePicTextAd.destroyAd();
                 bdAdvanceMultiplePicTextAd = null;
             }
         }
49
50
51
52
53
54
55
56
57
58
59
60
61
62
63
64
65
66
67
68
69
70
71
72
73
74
75
76
77
```
### <span id="page-30-0"></span>⾃定义样式参数说明

<span id="page-30-1"></span>MultiplePicTextStyle表

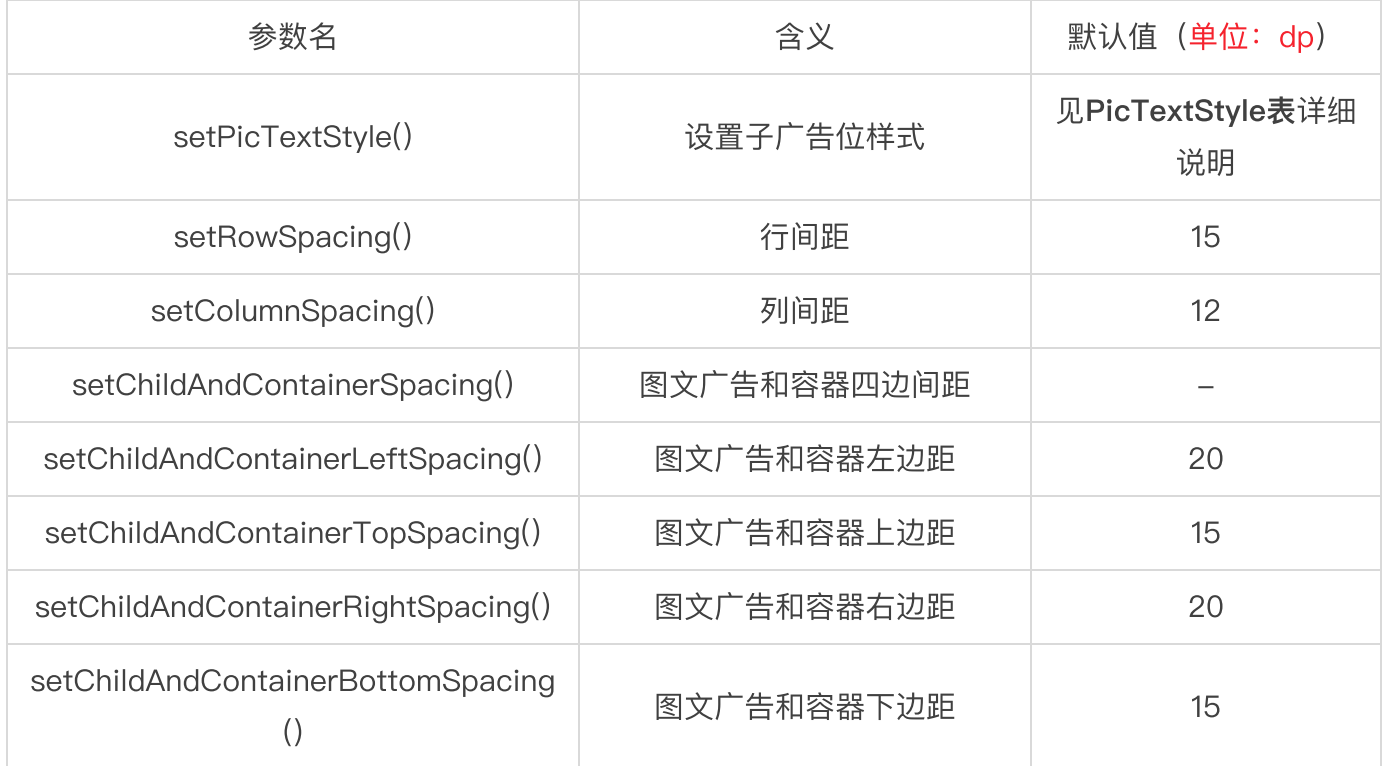

#### <span id="page-31-0"></span>PicTextStyle表

Tip: 以下属性配置会作用于所有子广告位上

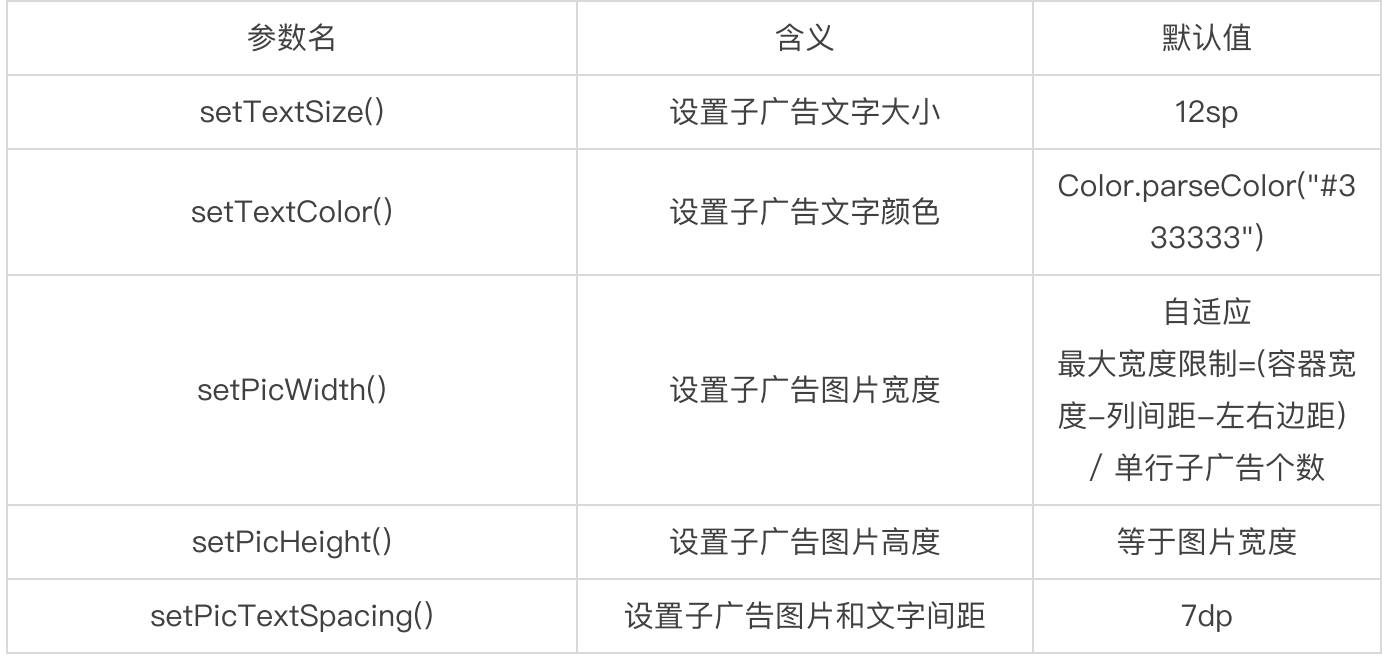

注: 图片的ScaleType为FIT\_CENTER, 这个属性会保证图片完整居中显示, 不拉伸。

## <span id="page-31-1"></span>4.8 聚合非标Banner广告

聚合非标Banner广告是非标广告的一种,聚合了多个非标Banner类型广告,通过表格的展示形式渲染 到容器中。

```
Java | Eg制代码
         BDAdvanceMultipleCustomBannerAd bdAdvanceMultipleCustomBannerAd;
         private void loadAd() {
             // adContainer 展示广告容器, 宽高请按以下方式配置:
             // android:layout_width="match_parent"
             // android: layout height="wrap content"
             // adspotId 广告位ID 变现猫后台申请
             bdAdvanceMultipleCustomBannerAd = new
     BDAdvanceMultipleCustomBannerAd(
                     Context context, ViewGroup adContainer, String adspotId);
             MultipleCustomBannerStyle style = new
     MultipleCustomBannerStyle.Builder()
                     .setRowSpacing(10)
                     .setColumnSpacing(10)
                     .setChildAndContainerLeftSpacing(20)
                     .setChildAndContainerTopSpacing(15)
                     .setChildAndContainerRightSpacing(20)
                     .setChildAndContainerBottomSpacing(15)
                     .build();
      bdAdvanceMultipleCustomBannerAd.setMultipleCustomBannerStyle(style);
      bdAdvanceMultipleCustomBannerAd.setBdAdvanceMultipleCustomBannerListener(
                     new BDAdvanceMultipleCustomBannerListener() {
                 @Override
                 public void onAdShow() {
                     // ⼴告展示
                 }
                 @Override
                 public void onAdFailed() {
                     // ⼴告加载失败
                 }
                 @Override
                 public void onChildAdClicked(int position) {
                     // 广告点击, position -> 子广告下标
                 }
                 @Override
                 public void onChildAdClosed(int position) {
                     // 广告关闭, position -> 子广告下标
                 }
                 @Override
                 public void onChildActivityClosed(int position) {
                     // 活动页关闭, position -> 子广告下标
 1
 2
 3
 4
 5
 6
 7
 8
 9
10
11
12
13
14
15
16
17
18
19
20
21
22
23
24
25
26
27
28
29
30
31
32
33
34
35
36
37
38
39
40
41
42
43
44
```
} @Override public void onChildAppNativeClick(int type, String adid, int position) { //type -> 1 加载视频、2 播放视频, position -> 子广告下标 if (type  $== 1)$  { //加载视频 bdAdvanceMultipleCustomBannerAd 绑定激励视频回调 TestPlayVideo.getInstance() .load(MultipleCustomBannerActivity.this , bdAdvanceMultipleCustomBannerAd); } else if (type == 2) { //播放视频 TestPlayVideo.getInstance().play(MultipleCustomBannerActivity.this); } } }); //加载广告 bdAdvanceMultipleCustomBannerAd.loadAds(); } @Override protected void onDestroy() { super.onDestroy(); if (bdAdvanceMultipleCustomBannerAd != null) { bdAdvanceMultipleCustomBannerAd.destroyAd(); bdAdvanceMultipleCustomBannerAd = null; } } 45 46 47 48 49 50 51 52 53 54 55 56 57 58 59 60 61 62 63 64 65 66 67 68 69 70 71 72 73

### <span id="page-34-0"></span>⾃定义样式参数说明

<span id="page-34-1"></span>MultipleCustomBannerStyle表

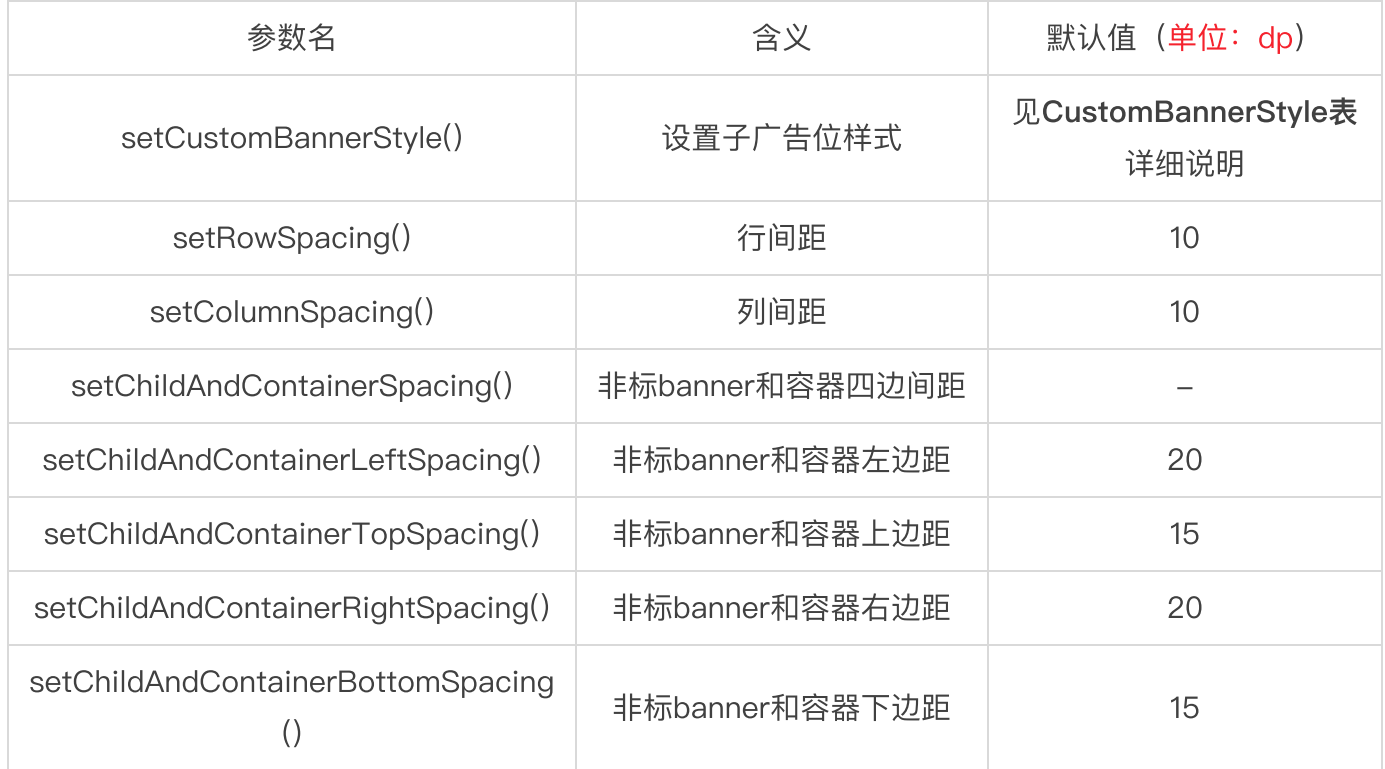

#### <span id="page-35-0"></span>CustomBannerStyle表

Tip: 以下属性配置会作用于所有子广告位上

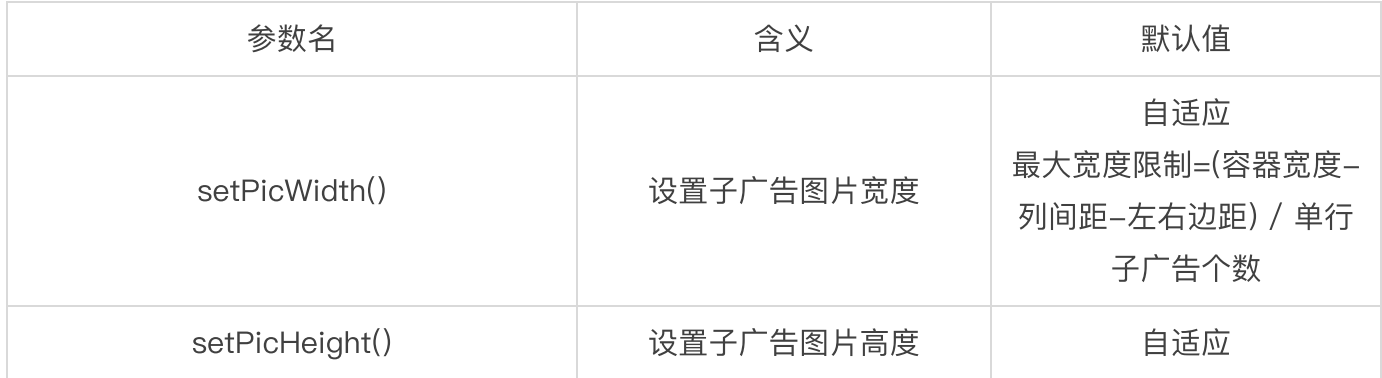

## <span id="page-35-1"></span>\*4.9 接⼊示例:互动激励视频

变现猫为开发者搭建互动激励场景,活动内播放激励视频,获得广告收益

1、需要在变现猫ssp后台创建活动入口、激励视频两类广告位

2、开发者使用活动入口广告位id对应接口, 调用入口广告位, 获得入口素材及活动落地页

3、进入活动后,参与环节中会出激励视频弹窗,点击播放视频调用激励视频,激励视频播放完成用户 获得对应奖励

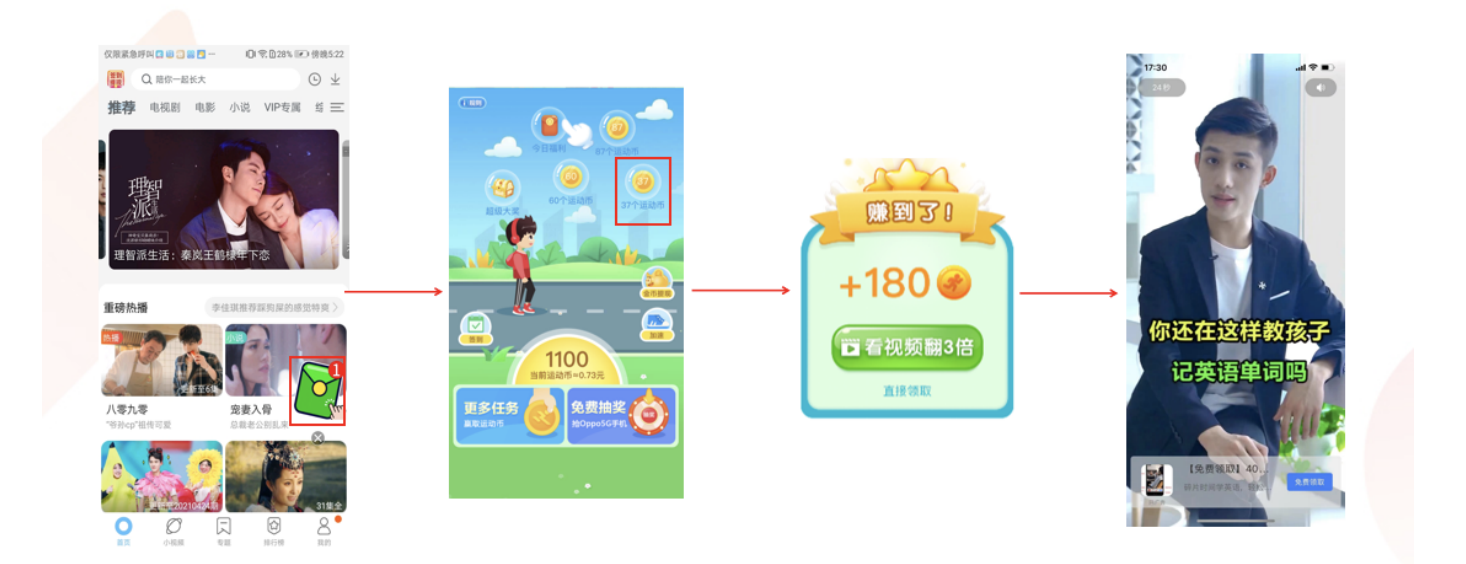

第一步(入口广告位类型为非标banner接入示例) 活动入口请调用入口广告位id对应类型的接口,可在SSP后台查看。 如: 浮标广告、非标banner广告、自渲染。 以下是: 入口广告位类型为非标banner接入示例

```
Java B复制代码
```

```
//adContainer 展示广告容器
     //adspotId ⼴告位ID 变现猫后台创建
     bdAdvanceButtonAd = new BDAdvanceButtonAd(Activity activity, ViewGroup
     adContainer, String adspotId);
     //2.设置回调
     bdAdvanceButtonAd.setBdAdvanceButtonListener(new BDAdvanceButtonListener()
     {
         @Override
         public void onActivityClosed() {
             //活动⻚关闭
         }
         @Override
         public void onAdShow() {
             //⼴告展示
         }
        @Override
         public void onAdFailed() {
            //⼴告加载失败
         }
         @Override
         public void onAdClicked() {
            //⼴告点击
         }
     });
     //互动激励视频
     bdAdvanceButtonAd.setBdAppNativeOnClickListener(new
     BDAppNativeOnClickListener() {
         @Override
         public void onActivityClosed() {
         }
         @Override
         public void onClick(int type, String adid) {
             //type=1 加载视频 type=2 播放视频
             if(type==1){
                 //加载视频 bdAdvanceButtonAd 绑定激励视频回调
                 TestPlayVideo.getInstance()
                     .load(ButtonAdActivity.this, bdAdvanceButtonAd);
             }else if(type==2){
                //播放视频
                TestPlayVideo.getInstance()
                     .play(ButtonAdActivity.this);
             }
         }
     });
     //3.加载⼴告
     bdAdvanceButtonAd.loadAd();
 1
 2
 3
 4
 5
 6
 7
 8
Q_{\parallel}10
11
12
13
14
15
16
17
18
19
20
21
22
23
24
25
26
27
28
29
30
31
32
33
34
35
36
37
38
39
40
41
42
43
44
45
```
#### 第二步 (播放穿山甲激励视频)

#### SDK互动激励视频回调说明

void onADLoad(); //视频加载完成回调, 活动会在之后执行播放逻辑 void onReward(); //奖励回调, 只有在收到onReward后, 在onADClose时才会发奖 void onADClose(); //视频页面关闭回调, 活动页面将会继续, 请注意回调时机 void onError(int code); //出错回调, SDK会执行下一个渠道 void onSkipped(); //用户跳过 void onADShow(); //视频开始曝光 void onADClick(); //点击回调 void onVideoComplete(); //播放完成回调

注意:必须将以上视频播放状态回调给SDK 注意:必须将以上视频播放状态回调给SDK 注意:必须将以上视频播放状态回调给SDK

#### 穿山甲激励视频接入示例

```
Java | Eg制代码
```

```
public class TestPlayVideo {
         static TestPlayVideo instance = new TestPlayVideo();
         public static TestPlayVideo getInstance(){
             return instance;
         }
         String appid = "5060085";
         String adspotid = "945132252";
        //⼀、加载穿⼭甲激励视频
         //BDAdvanceBaseAppNative 绑定激励视频回调
         public void load(final Activity activity, final BDAdvanceBaseAppNative
     appNative) {
            try {
                //初始化
                TTAdSdk.init(activity, new TTAdConfig.Builder()
                        .appId(appid)
                        .useTextureView(true) //使用TextureView控件播放视频,默认为
     SurfaceView, 当有SurfaceView冲突的场景, 可以使用TextureView
                        .appName("appName")
                        .titleBarTheme(TTAdConstant.TITLE_BAR_THEME_DARK)
                        .allowShowNotify(true) //是否允许sdk展示通知栏提示
                        .allowShowPageWhenScreenLock(true) //是否在锁屏场景支持展
     示广告落地页
                        .debug(false) //测试阶段打开, 可以通过日志排查问题, 上线时去除
     该调用
     .directDownloadNetworkType(TTAdConstant.NETWORK STATE WIFI,
     TTAdConstant.NETWORK_STATE_4G) //允许直接下载的⽹络状态集合
                        .supportMultiProcess(true)//是否支持多进程
                        .needClearTaskReset()
                        .build(), new TTAdSdk.InitCallback() {
                    @Override
                    public void success() {
                    }
                    @Override
                    public void fail(int i, String s) {
                    }
                });
                //创建TTAdNative对象
                TTAdNative adNative =
     TTAdSdk.getAdManager().createAdNative(activity);
1
 2
 3
4
5
6
7
8
9
10
11
12
13
14
15
16
17
18
19
20
21
22
23
24
25
26
27
28
29
30
31
32
33
34
35
36
37
38
39
40
41
```
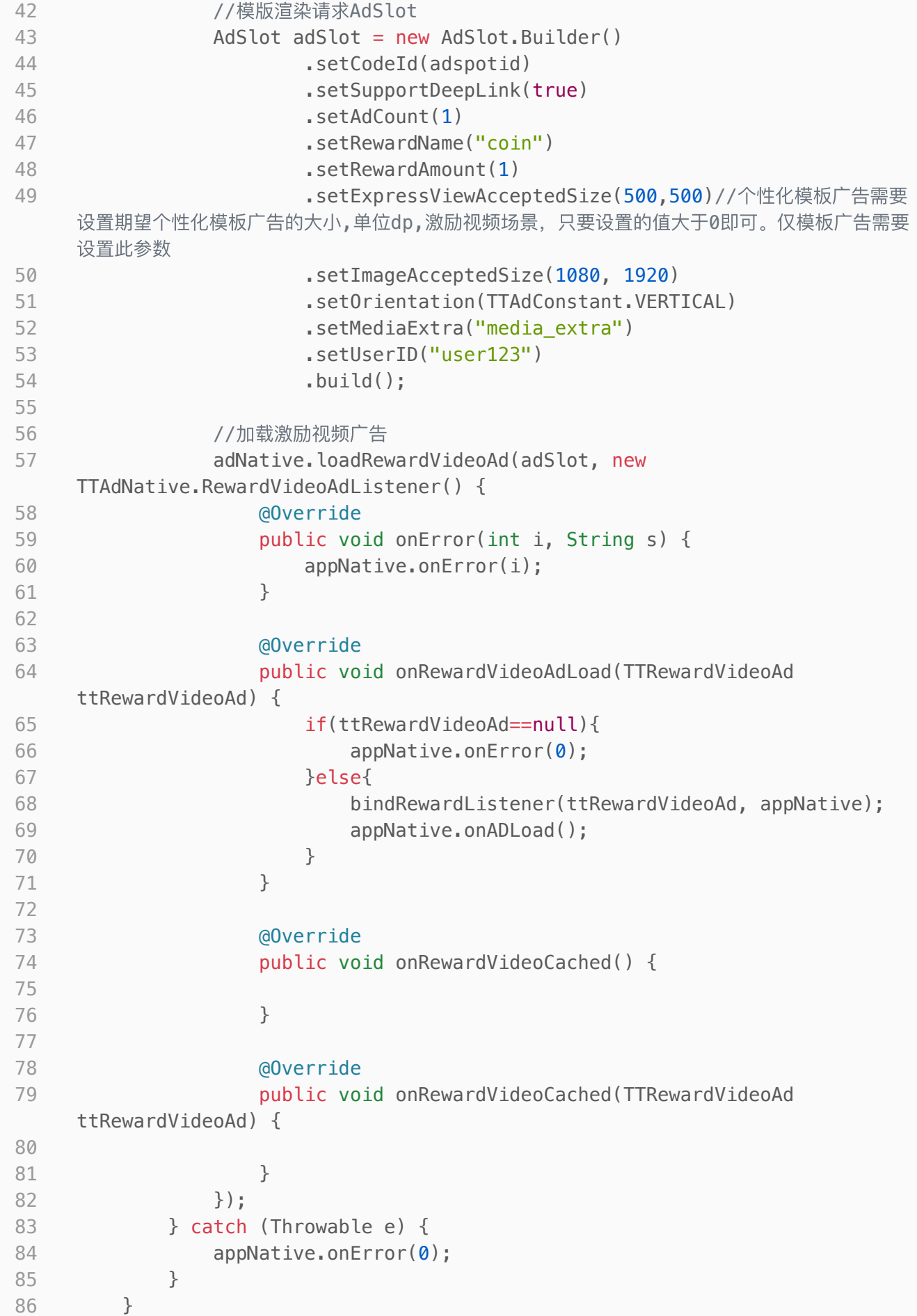

```
//⼆、绑定穿⼭甲激励视频回调
          //BDAdvanceBaseAppNative 绑定激励视频回调
          TTRewardVideoAd mttRewardVideoAd;
          private void bindRewardListener(TTRewardVideoAd ttRewardVideoAd, final
      BDAdvanceBaseAppNative appNative) {
              mttRewardVideoAd = ttRewardVideoAd;
              mttRewardVideoAd.setRewardAdInteractionListener(new
      TTRewardVideoAd.RewardAdInteractionListener() {
                  @Override
                  public void onAdShow() {
                      appNative.onADShow();
                  }
                  @Override
                  public void onAdVideoBarClick() {
                      appNative.onADClick();
                  }
                  @Override
                  public void onAdClose() {
                      appNative.onADClose();
                  }
                  @Override
                  public void onVideoComplete() {
                      appNative.onVideoComplete();
                  }
                  @Override
                  public void onVideoError() {
                      appNative.onError(0);
                  }
                  @Override
                  public void onRewardVerify(boolean b, int i, String s, int i1,
      String s1) {
                      appNative.onReward();
                  }
                  @Override
                  public void onSkippedVideo() {
                      appNative.onSkipped();
                  }
              });
          }
          //三、播放穿⼭甲激励视频
 87
 88
 89
 90
 91
 92
 93
 94
 95
 96
 97
 98
 99
100
101
102
103
104
105
106
107
108
109
110
111
112
113
114
115
116
117
118
119
120
121
122
123
124
125
126
127
128
129
130
131
132
133
```
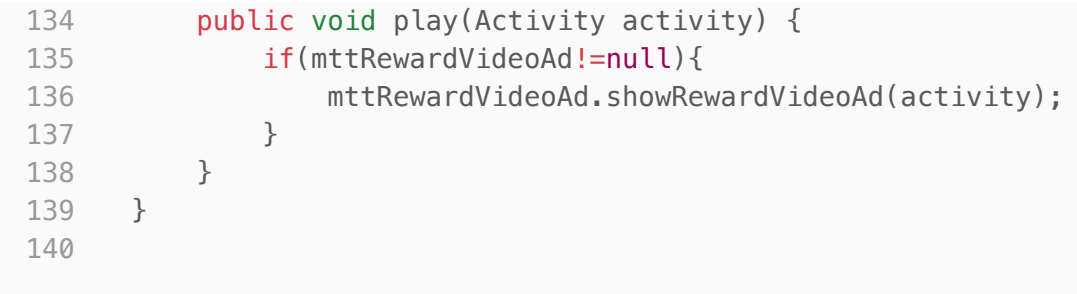

## <span id="page-42-0"></span>5、标准广告位

## <span id="page-42-1"></span>5.1 开屏⼴告

开屏广告为用户在进入App时展示的全屏广告,以App启动作为曝光时机,提供5s左右的可感知广告展 示。用户可以点击广告跳转到目标页面;或者点击右上角的"跳过"按钮,跳转到app内容首页。

```
Java B复制代码
```

```
//1.创建⼴告
     //adspotId ⼴告位ID,变现猫后台创建
     //adContainer 展示广告父容器
 4 //skipView 跳过view
     //skipText 跳过字符串
     advanceSplashAd = new BDAdvanceSplashAd(Activity activity,
      String adspotId, ViewGroup adContainer, TextView skipView,
     String skipText);
     //2.设置图⽚素材尺⼨和回调
     advanceSplashAd.setCsjAcceptedSize(1080, 1920)//设置广告图片偏好尺寸
     advanceSplashAd.setSplashListener(new BDAdvanceSplashListener() {
                        @Override
                        public void onClose() {
                           //⼴告关闭
                            jumpToMainActivity();
                        }
                        @Override
                        public void onAdSuccess() {
                            //⼴告加载成功
                        }
                        @Override
                        public void onAdShow() {
                            //展示成功
                        }
                        @Override
                        public void onAdFailed() {
                            //⼴告加载失败
                        }
                        @Override
                        public void onAdClicked() {
                            //⼴告点击
                        }
                    });
     advanceSplashAd.setAppChannelListener(new BDAppChannelListener() {
                @Override
                public void onAppChannelAd() {
                    //处理本地广告
                    tvSkip.setVisibility(View.GONE);
      TestCsjSplashAd.getInstance().loadAd(DispatchSplashAdActivity.this,
     splashContainer, advanceSplashAd);
                }
            });
     if (Build.VERSION.SDKINT \geq 23) {
         checkAndRequestPermission();
     } else {
 1
 2
 3
 5
 6
 7
8
9
10
11
12
13
14
15
16
17
18
19
20
21
22
23
24
25
26
27
28
29
30
31
32
33
34
35
36
37
38
39
40
41
42
43
44
```
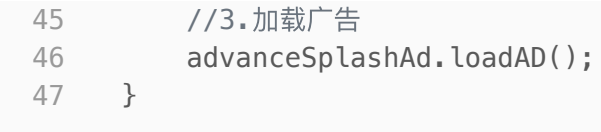

#### 注: 当开屏Activity处于后台时不要跳转主页面, 设置一个变量来控制当前开屏页面是否可以跳转

```
Java Bg制代码
         /**
          * 当开屏Activity处于后台时禁止跳转主页面
          * 设置一个变量来控制当前开屏页面是否可以跳转
         */
         boolean canJump = false;
         private void jumpToMainActivity() {
             if (canJump) {
                //跳转到主页面
                startActivity(new Intent(this, MainActivity.class));
             } else {
                canJump = true;}
         }
         @Override
         protected void onPause() {
             super.onPause();
             canJump = false;}
         @Override
         protected void onResume() {
             super.onResume();
             if (canJump) {
                jumpToMainActivity();
             }
             canJump = true;}
 1
 2
 3
 4
 5
 6
 7
 8
9
10
11
12
13
14
15
16
17
18
19
20
21
22
23
24
25
26
27
28
```
### <span id="page-44-0"></span>5.2 信息流

信息流支持图文和视频,提供了多种的广告模板样式,开发者可直接调用信息流广告接口,获取对应模 板的广告view直接填充,开发者可以随时对平台上勾选的模板进行样式上的调整。可点击关闭按钮关 闭。

Java | Eg制代码

```
public class DispatchNativeExpressAdActivity extends Activity
     implements View.OnClickListener {
         private FrameLayout flContainer;
         @Override
         protected void onCreate(@Nullable Bundle savedInstanceState) {
             super.onCreate(savedInstanceState);
             setContentView(R.layout.activity dispatch express ad);
             flContainer = findViewById(R.id.fl_native_express_container);
             findViewById(R.id.bt load express ad).setOnClickListener(this);
             BDManager.getStance().requestPermission(this);
         }
         @Override
         public void onClick(View view) {
             if (view.getId() == R.id.bt load express ad) {
                 loadAd();
             }
         }
         private void loadAd() {
             //1.创建信息流广告
             //adspotId ⼴告位ID 变现猫后台创建
             BDAdvanceNativeExpressAd bdAdvanceNativeExpressAd
     = new BDAdvanceNativeExpressAd(Activity activity, String adspotId);
             bdAdvanceNativeExpressAd.setAdCount(3) //可以设置最大请求条数, 建议1~3
     条
             //2.设置回调
             bdAdvanceNativeExpressAd.registerBxmAdvanceExpressListener(new BDA
     dvanceNativeExpressListener() {
                 @Override
                 public void onLoadExpressList(List<BDAdvanceNativeExpressAdIte
     m> list) {
                     //⼴告数据加载成功
                     BDAdvanceNativeExpressAdItem bdAdvanceNativeExpressAdItem
     = list.get(0);
                     //4.调⽤渲染
                     bdAdvanceNativeExpressAdItem.render();
                 }
                 @Override
                 public void onAdClose(View view) {
                     //⼴告关闭
                 }
                 @Override
                 public void onAdRenderFailed(View view) {
                     //⼴告渲染失败
                 }
                 @Override
                 public void onAdRenderSuccess(View view, float width,
     float height) {
 1
 2
 3
 4
 5
 6
 7
 8
9
10
11
12
13
14
15
16
17
18
19
20
21
22
23
24
25
26
27
28
29
30
31
32
33
34
35
36
37
38
39
40
41
```

```
//⼴告渲染成功
                     flContainer.removeAllViews();
                     flContainer.setVisibility(View.VISIBLE);
                     flContainer.addView(view);
                 }
                 @Override
                 public void onAdShow() {
                     //⼴告展示
                 }
                 @Override
                 public void onAdFailed() {
                     //⼴告加载失败
                 }
                 @Override
                 public void onAdClicked() {
                     //⼴告点击
                 }
             });
             bdAdvanceNativeExpressAd.setAppChannelListener(new
     BDAppChannelListener() {
                 @Override
                 public void onAppChannelAd() {
                     //处理本地广告
     TestCsjNativeExpressAd.getInstance().loadAd(DispatchNativeExpressAdActivit
     y.this, flContainer, bdAdvanceNativeExpressAd);
                 }
             });
             //3.加载⼴告
             bdAdvanceNativeExpressAd.loadAD();
        }
     }
42
43
44
45
46
47
48
49
50
51
52
53
54
55
56
57
58
59
60
61
62
63
64
65
66
67
68
69
```
## <span id="page-46-0"></span>5.3 Banner广告

Banner广告(横幅广告)位于app顶部、中部、底部任意一处,展现场景非常灵活。可点击关闭按钮关 闭。

Java B复制代码

```
public class DispatchBannerAdActivity extends Activity{
         private ViewGroup container;
         private BDAdvanceBannerAd bdAdvanceBannerAd;
         @Override
         protected void onCreate(@Nullable Bundle savedInstanceState) {
             super.onCreate(savedInstanceState);
             setContentView(R.layout.activity dispatch banner ad);
             container = findViewById(R.id.fl_ad_container);
             BDManager.getStance().requestPermission(this);
             initBannerAd();
         }
         private void initBannerAd() {
             //1.创建banner⼴告
             //adContainer 展示⼴告⽗容器
             //adspotId 广告位ID, 变现猫后台创建
             bdAdvanceBannerAd = new BDAdvanceBannerAd(Activity activity,
     ViewGroup adContainer, String adspotId);
             //2.设置回调
             bdAdvanceBannerAd.setBDAdvanceBannerListener(new BDAdvanceBannerLi
     stener() {
                 //点击了关闭按钮,可以移除横幅广告
                 @Override
                 public void onDislike() {
                 }
                 //⼴告展示
                 @Override
                 public void onAdShow() {
                 }
                 //⼴告加载失败
                 @Override
                 public void onAdFailed() {
                 }
                 //⼴告被点击
                 @Override
                 public void onAdClicked() {
                 }
             });
             bdAdvanceBannerAd.setAppChannelListener(new BDAppChannelListener()
     {
                 @Override
                 public void onAppChannelAd() {
                     //处理本地广告
      TestCsjBannerAd.getInstance().loadAd(DispatchBannerAdActivity.this,
     container, bdAdvanceBannerAd);
                 }
             });
 1
 2
 3
 4
 5
 6
 7
 8
 9
10
11
12
13
14
15
16
17
18
19
20
21
22
23
24
25
26
27
28
29
30
31
32
33
34
35
36
37
38
39
40
41
42
43
```

```
//3.加载⼴告
             bdAdvanceBannerAd.loadAD();
         }
         @Override
         protected void onDestroy() {
             super.onDestroy();
             //4.activity销毁后调⽤destroy
             if (bdAdvanceBannerAd!= null)bdAdvanceBannerAd.destroy();
         }
     }
44
45
46
47
48
49
50
51
52
53
54
```
## <span id="page-48-0"></span>**5.4 插屏广告**

插屏广告是一种非全屏广告形式,适合在应用执行流程的自然停顿点展示,当应用展示插屏广告时,用 户可以选择点按广告,也可以将其关闭,返回应用。

```
Java B复制代码
     public class DispatchInteractionActivity extends Activity
     implements View.OnClickListener {
         private BDAdvanceInteractionAd bdAdvanceInteractionAd;
         @Override
         protected void onCreate(@Nullable Bundle savedInstanceState) {
             super.onCreate(savedInstanceState);
             setContentView(R.layout.activity dispatch interaction);
             findViewById(R.id.bt_load_interaction_ad).setOnClickListener(this)
     ;
             BDManager.getStance().requestPermission(this);
         }
         @Override
         public void onClick(View view) {
             if (view.getId() == R.id.bt load interaction ad) {
                 loadAd();
             } else if (view.getId() == R.id.bt_show_interaction_ad) {
                 if (isReady){
                     bdAdvanceInteractionAd.showAd();
                 }else if(isReadyAppChannel){
      TestCsjInteractionAd.getInstance().showInteractionAd(DispatchInteractionA
     ctivity.this);
                 }
             }
         }
         private void loadAd() {
             //1.创建插屏⼴告
             //adspotId ⼴告位ID 变现猫后台创建
             bdAdvanceInteractionAd = new BDAdvanceInteractionAd(Activity
     activity, String adspotId);
             //2.设置回调
             bdAdvanceInteractionAd.setBdAdvanceInteractionListener(new BDAdvan
     ceInteractionListener() {
                 //⼴告关闭
                 @Override
                 public void onAdClose() {
                 }
                 //广告加载成功;可进行展示操作
                 @Override
                 public void onAdSuccess() {
                     bdAdvanceInteractionAd.showAd();
                 }
                 //⼴告展示
                 @Override
                 public void onAdShow() {
                 }
                 //⼴告加载失败
 1
 2
 3
 4
 5
 6
 7
 8
 9
10
11
12
13
14
15
16
17
18
19
20
21
22
23
24
25
26
27
28
29
30
31
32
33
34
35
36
37
38
39
40
41
42
```

```
@Override
                 public void onAdFailed() {
                 }
                 //⼴告被点击
                 @Override
                 public void onAdClicked() {
                 }
             });
             bdAdvanceInteractionAd.setAppChannelListener(new
     BDAppChannelListener() {
                 @Override
                 public void onAppChannelAd() {
                     //处理本地广告
     TestCsjInteractionAd.getInstance().loadAd(DispatchInteractionActivity.this
     , bdAdvanceInteractionAd);
                     isReadyAppChannel = true;
                 }
             });
             //3.加载⼴告
             bdAdvanceInteractionAd.loadAD();
         }
         @Override
         protected void onDestroy() {
             super.onDestroy();
             //4.activity销毁后调⽤destroy
             if (bdAdvanceInteractionAd != null) {
                 bdAdvanceInteractionAd.destroy();
             }
         }
     }
43
44
45
46
47
48
49
50
51
52
53
54
55
56
57
58
59
60
61
62
63
64
65
66
67
68
69
70
```
## <span id="page-50-0"></span>5.5 激励视频

激励视频广告是指将短视频融入到app场景当中,用户观看短视频广告后可以得到一些应用内奖励。

```
Java | Eg制代码
     public class DispatchRewardVideoActivity extends Activity
     implements View.OnClickListener {
         private BDAdvanceRewardAd bdAdvanceRewardAd;
         private boolean isReady;
         @Override
         protected void onCreate(@Nullable Bundle savedInstanceState) {
             super.onCreate(savedInstanceState);
             setContentView(R.layout.demo_reward_video_ad);
             findViewById(R.id.bt load reward ad).setOnClickListener(this);
             findViewById(R.id.bt_show_reward_ad).setOnClickListener(this);
             BDManager.getStance().requestPermission(this);
         }
         @Override
         public void onClick(View view) {
             switch (view.getId()) {
                 case R.id.bt load reward ad:
                     loadAd();
                     break;
                 case R.id.bt_show_reward_ad:
                     showAd();
                     break;
             }
         }
         private void loadAd() {
             //1.创建激励视频广告
             //adspotId ⼴告位ID 变现猫后台创建
             bdAdvanceRewardAd = new BDAdvanceRewardAd(Activity activity,
     String adspotId);
             //2.设置回调
             bdAdvanceRewardAd.setBdAdvanceRewardListener(new BDAdvanceRewardLi
     stener() {
                 //广告加载成功,可进行播放操作
                 @Override
                 public void onAdLoad() {
                     isReady = true;}
                 //播放完成
                 @Override
                 public void onPlayCompleted() {
                 }
                 //⼴告关闭
                 @Override
                 public void onAdClose() {
                 }
                 //激励视频⼴告播放达到激励条件回调
                 @Override
 1
 2
 3
 4
 5
 6
 7
 8
 9
10
11
12
13
14
15
16
17
18
19
20
21
22
23
24
25
26
27
28
29
30
31
32
33
34
35
36
37
38
39
40
41
42
43
44
```

```
public void onReward() {
                }
                //⼴告展示
                @Override
                public void onAdShow() {
                }
                //⼴告加载失败
                @Override
                public void onAdFailed() {
                    isReady = false;
                }
                //⼴告被点击
                @Override
                public void onAdClicked() {
                }
            });
            //3.加载⼴告
            bdAdvanceRewardAd.loadAD();
         }
         private void showAd() {
            //4.视频加载成功后才可进⾏播放
            if (isReady) {
                bdAdvanceRewardAd.showAd();
            }
        }
     }
45
46
47
48
49
50
51
52
53
54
55
56
57
58
59
60
61
62
63
64
65
66
67
68
69
70
71
```
## <span id="page-52-0"></span>5.6 沉浸式视频

沉浸式视频适合在竖版全屏视频流中使用,类似于短视频大屏模式。

```
Java B复制代码
```

```
public class DispatchFeedVideoActivity extends Activity implements
     View.OnClickListener {
         FrameLayout fl_container;
         BDAdvanceFeedVideoAd mADManager;
         BDAdvanceFeedVideoAdItem mAdItem;
         @Override
         protected void onCreate(@Nullable Bundle savedInstanceState) {
             super.onCreate(savedInstanceState);
             setContentView(R.layout.activity dispatch feed video);
             fl_container = findViewById(R.id.fl_container);
             findViewById(R.id.bt load reward ad).setOnClickListener(this);
             findViewById(R.id.bt show reward ad).setOnClickListener(this);
      findViewById(R.id.bt show reward ad destroy).setOnClickListener(this);
             BDManager.getStance().requestPermission(this);
         }
         @Override
         public void onClick(View view) {
             int viewId = view.getId();
             switch (viewId) {
                 case R.id.bt_load_reward_ad:
                      loadAd();
                      break;
                 case R.id.bt show reward ad:
                      showAd();
                      break;
                  case R.id.bt show reward ad destroy:
                      destroyAd();
                      break;
             }
         }
         /**
          * 初始化加载广告
          */
         private void loadAd() {
             mADManager = new BDAdvanceFeedVideoAd(this,
     Constants.FEED_VIDEO_AD_SPOT_ID);
             mADManager.setBDAdvanceFeedVideoListener(new
     BDAdvanceFeedVideoListener() {
                 @Override
                  public void onLoadList(List<BDAdvanceFeedVideoAdItem>
     mAdItemList) {
                      if(mAdItemList==null || mAdItemList.size()==0){
                          return;
                      }
                      mAdItem = mAdItemList.get(0);
                      mAdItem.registerViewForInteraction(new
     BDAdvanceFeedVideoListener.FeedVideoAdListener() {
 1
 2
 3
 4
 5
 6
 7
 8
 9
10
11
12
13
14
15
16
17
18
19
20
21
22
23
24
25
26
27
28
29
30
31
32
33
34
35
36
37
38
39
40
41
42
```
@Override public void onPlayCompleted() { Toast.makeText(DispatchFeedVideoActivity.this, "播 放完成", Toast.LENGTH\_SHORT).show(); } @Override public void onPlayError() { Toast.makeText(DispatchFeedVideoActivity.this, "播 放错误", Toast.LENGTH\_SHORT).show(); } @Override public void onAdClicked() { Toast.makeText(DispatchFeedVideoActivity.this, " $\Gamma$ 告点击", Toast.LENGTH\_SHORT).show(); } @Override public void onAdShow() { Toast.makeText(DispatchFeedVideoActivity.this, " $\Gamma$ 告展示", Toast.LENGTH\_SHORT).show(); } @Override public void onAdClose() { Toast.makeText(DispatchFeedVideoActivity.this, " $\Gamma$ 告关闭", Toast.LENGTH\_SHORT).show(); } }); /\*\* \* 预加载视频  $*/$ mAdItem.preloading(new BDAdvanceFeedVideoListener.FeedVideoPreloadingListener() { @Override public void onStart() { Toast.makeText(DispatchFeedVideoActivity.this, "预 加载onStart", Toast.LENGTH\_SHORT).show(); } @Override public void onFinish() { Toast.makeText(DispatchFeedVideoActivity.this, "预 加载onFinish", Toast.LENGTH\_SHORT).show(); } @Override public void onFailure(String msg) { Toast.makeText(DispatchFeedVideoActivity.this, "预 加载onFailure", Toast.LENGTH\_SHORT).show(); } }); } 43 44 45 46 47 48 49 50 51 52 53 54 55 56 57 58 59 60 61 62 63 64 65 66 67 68 69 70 71 72 73 74 75 76 77 78 79 80 81 82 83

```
@Override
                  public void onAdFailed() {
                      Toast.makeText(DispatchFeedVideoActivity.this, "广告加载失
      败", Toast.LENGTH_SHORT).show();
                  }
              });
              /**
               * 加载广告
               */
              mADManager.loadAD();
          }
          /**
           * 展示广告
           */
          private void showAd() {
              if (mAdItem!=null) {
                  fl container.removeAllViews();
                  fl_container.addView(mAdItem.getAdView());
                  mAdItem.render();
              }
          }
          /**
           * 销毁广告
           */
          private void destroyAd(){
              if(mAdItem!=null){
                  mAdItem.destroy();
              }
          }
          @Override
          protected void onDestroy() {
              super.onDestroy();
              destroyAd();
          }
      }
 84
 85
 86
 87
 88
 89
 90
 91
 92
 93
 94
 95
 96
 97
 98
99
100
101
102
103
104
105
106
107
108
109
110
111
112
113
114
115
116
117
```
### <span id="page-55-0"></span>5.7 全屏视频

全屏视频⼴告,该⼴告的效果播放全屏的视频。

```
Java | Eg制代码
     public class DispatchFullVideoActivity extends Activity
     implements View.OnClickListener {
         private BDAdvanceFullVideoAd bdAdvanceFullVideoAd;
         private boolean isReady = false;
         @Override
         protected void onCreate(@Nullable Bundle savedInstanceState) {
             super.onCreate(savedInstanceState);
             setContentView(R.layout.activity_dispatch_full_video);
             findViewById(R.id.bt load full video ad).setOnClickListener(this);
             findViewById(R.id.bt_show_full_video_ad).setOnClickListener(this);
             BDManager.getStance().requestPermission(this);
         }
         @Override
         public void onClick(View view) {
             switch (view.getId()) {
                 case R.id.bt load full video ad:
                     loadAd();
                     break;
                 case R.id.bt_show_full_video_ad:
                     showAd();
                     break;
             }
         }
         private void loadAd() {
             //1.创建全屏视频广告
             //adspotId ⼴告位ID 变现猫后台创建
             bdAdvanceFullVideoAd = new BDAdvanceFullVideoAd(Activity activity,
      String adspotId);
             //2.设置回调
             bdAdvanceFullVideoAd.setBdAdvanceFullVideoListener(new BDAdvanceFu
     llVideoListener() {
                 //广告加载成功,可进行播放操作
                 @Override
                 public void onAdLoad() {
                     isReady = true;
                 }
                 //⼴告展示
                 @Override
                 public void onAdShow() {
                 }
                 //⼴告关闭
                 @Override
                 public void onAdClose() {
                 }
                 //播放完成
 1
 2
 3
 4
 5
 6
 7
 8
 9
10
11
12
13
14
15
16
17
18
19
20
21
22
23
24
25
26
27
28
29
30
31
32
33
34
35
36
37
38
39
40
41
42
43
44
```

```
@Override
                public void onVideoComplete() {
                }
                //跳过视频回调
                @Override
                public void onSkippedVideo() {
                }
                //⼴告加载失败
                @Override
                public void onAdFailed() {
                    isReady = false;
                }
                //⼴告被点击
                @Override
                public void onAdClicked() {
                }
             });
             //3.加载⼴告
             bdAdvanceFullVideoAd.loadAD();
         }
         private void showAd() {
             //4.视频加载成功后才可进⾏播放
             if (isReady) {
                bdAdvanceFullVideoAd.showAd();
             }
        }
     }
45
46
47
48
49
50
51
52
53
54
55
56
57
58
59
60
61
62
63
64
65
66
67
68
69
70
71
72
```
### <span id="page-57-0"></span>\*5.8 接入示例: 本地广告

本地广告是基于 SDK下发本地渠道, 由媒体 APP内自行实现本地的广告效果, 媒体对接过程中, 需要遵循本地调⽤逻辑跟SDK进⾏交互绑定,否则将影响⼴告效果。

目前支持本地广告模块有: 开屏, 插屏, Banner, 信息流模板

注: 设置本地监听方法setAppChannelListener, 如果没有本地广告, 请不要设置。

第一步(入口广告位类型为开屏接入示例)

Java B复制代码

```
//1.创建⼴告
     //adspotId ⼴告位ID,变现猫后台创建
     //adContainer 展示广告父容器
    //skipView 跳过view
     //skipText 跳过字符串
     advanceSplashAd = new BDAdvanceSplashAd(Activity activity,
      String adspotId, ViewGroup adContainer, TextView skipView,
     String skipText);
     //2.设置图⽚素材尺⼨和回调
     advanceSplashAd.setCsjAcceptedSize(1080, 1920)//设置广告图片偏好尺寸
     advanceSplashAd.setSplashListener(new BDAdvanceSplashListener() {
        @Override
        public void onClose() {
            //⼴告关闭
        }
        @Override
        public void onAdSuccess() {
            //⼴告加载成功
        }
        @Override
        public void onAdShow() {
            //展示成功
        }
        @Override
        public void onAdFailed() {
            //⼴告加载失败
        }
        @Override
        public void onAdClicked() {
            //⼴告点击
         }
     });
     //设置本地监听, 如果没有本地广告, 请不要设置
     advanceSplashAd.setAppChannelListener(new BDAppChannelListener() {
        @Override
         public void onAppChannelAd() {
            //处理本地广告
            tvSkip.setVisibility(View.GONE);
      TestCsjSplashAd.getInstance().loadAd(DispatchSplashAdActivity.this,
     splashContainer, advanceSplashAd);
        }
     });
     if (Build.VERSION.SDKINT \geq 23) {
         checkAndRequestPermission();
     } else {
 1
 2
 3
 4
 5
 6
 7
 8
9
10
11
12
13
14
15
16
17
18
19
20
21
22
23
24
25
26
27
28
29
30
31
32
33
34
35
36
37
38
39
40
41
42
43
44
```

```
//3.加载⼴告
        advanceSplashAd.loadAD();
     }
45
46
47
```
#### 第二步 (穿山甲开屏广告)

#### 本地回调说明

void onAppAdSuccess(); //加载成功 void onAppAdFailed(int code, String msg); //错误回调, SDK会执行下一个渠道 void onAppAdShow(); //曝光 void onAppAdClicked(); //点击 void onAppAdClose(); //关闭 注意:必须将以上结果回调给SDK 注意:必须将以上结果回调给SDK 注意:必须将以上结果回调给SDK

#### 穿山甲开屏接入示例

```
Java | Eg制代码
```

```
public class TestCsjSplashAd {
         static TestCsjSplashAd instance = new TestCsjSplashAd();
         public static TestCsjSplashAd getInstance(){
             return instance;
         }
         String appid = "5060085";
         String adspotid = "887315306";
         public void loadAd(final Activity context, final ViewGroup
     adContainer, final BDAdvanceSplashAd splashAdListener) {
             try {
                 TestCsjManagerHolder.init(context, appid);
                 TTAdManager ttAdManager = TestCsjManagerHolder.get();
                 TTAdNative adNative = ttAdManager.createAdNative(context);
                 AdSlot adSlot = (new AdSlot.Builder())
                          .setCodeId(adspotid)
                          .setSupportDeepLink(true)
                          .setImageAcceptedSize(1080, 1920)
                          .buid():
                 adNative.loadSplashAd(adSlot, new
     TTAdNative.SplashAdListener() {
                      @Override
                      public void onError(int i, String s) {
                          if (null != splashAdListener) {
                              splashAdListener.onAppAdFailed(i, s);
                          }
                      }
                      @Override
                      public void onTimeout() {
                          if (null != splashAdListener) {
      splashAdListener.onAppAdFailed(Constant.ERROR_TIME_OUT, "");
                          }
                      }
                      @Override
                      public void onSplashAdLoad(TTSplashAd ttSplashAd) {
                          if (null == ttSplashAd) {
                              if (null != splashAdListener) {
      splashAdListener.onAppAdFailed(Constant.ERROR_NO_DATA, "");
                              }
                          } else {
                              View splashView = ttSplashAd.getSplashView();
                              if (adContainer != null) {
                                  if (null != splashAdListener) {
 1
 2
 3
 4
 5
 6
 7
 8
 9
10
11
12
13
14
15
16
17
18
19
20
21
22
23
24
25
26
27
28
29
30
31
32
33
34
35
36
37
38
39
40
41
42
43
44
```

```
splashAdListener.onAppAdSuccess();
                                  }
                                  adContainer.removeAllViews();
                                  adContainer.setVisibility(View.VISIBLE);
                                  adContainer.addView(splashView);
                              }
                              ttSplashAd.setSplashInteractionListener(new
     TTSplashAd.AdInteractionListener() {
                                  @Override
                                  public void onAdClicked(View view, int i) {
                                      if (null != splashAdListener) {
                                           splashAdListener.onAppAdClicked();
                                      }
                                  }
                                  @Override
                                  public void onAdShow(View view, int i) {
                                       if (null != splashAdListener) {
                                           splashAdListener.onAppAdShow();
                                      }
                                  }
                                  @Override
                                  public void onAdSkip() {
                                      context.finish();
                                      if (null != splashAdListener) {
                                           splashAdListener.onAppAdClose();
                                      }
                                  }
                                  @Override
                                  public void onAdTimeOver() {
                                      context.finish();
                                      if (null != splashAdListener) {
                                           splashAdListener.onAppAdClose();
                                      }
                                  }
                              });
                          }
                      }
                  }, 5);
             } catch (Throwable var3) {
                  if (null != splashAdListener) {
                      splashAdListener.onAppAdFailed(Constant.ERROR_EXCEPTION,
     "");
                  }
             }
         }
     }
45
46
47
48
49
50
51
52
53
54
55
56
57
58
59
60
61
62
63
64
65
66
67
68
69
70
71
72
73
74
75
76
77
78
79
80
81
82
83
84
85
86
87
88
89
90
91
92
```
## <span id="page-62-0"></span>6. 绑定用户数据 (可选)

此接口将app的用户ID传入SDK,便于用户权益的打通,例如app可以通过变现猫api查询用户视频播放 次数等,如有需要,app在获取到用户ID后调用此接口。

如果你选择对接该功能,请告知变现猫对接人,将你的应用配置为白名单才能生效。

Java | B复制代码 //参数1.Context //参数2.应⽤appid,变现猫媒体后台获取 //参数3.⽤户id,格式cuid=1122,如果要加⾃定义参数,⽤&分开,cuid=1122&ext1=999, //app可以在获取到用户id后调用此接口 BDManager.getStance().bindUserData(this, "e4524c9e54e943d1adcda6c0bd711e8a", "cuid=1122"); 1 2 3 4 5

## <span id="page-62-1"></span>7. 常见问题排查

#### <span id="page-62-2"></span>7.1 ⽇志过滤

• LogTag: bxm\_sdk

#### <span id="page-62-3"></span>7.2 Log提示: "广告位ID非法"

● 请核对appid、广告位id、包名,三者是否与后台注册的一致。

#### <span id="page-62-4"></span>7.3 Log提示: "无广告"

- 广告位id使用错误:请核对后台注册的广告位场景类型是否与SDK接口类型一致。
- 广告位id没有配置广告: 请与运营同学确认广告位配置情况
- enableAudit(false): 此接口用于打审核包专用,上线必须false,设置为true则不出广点通等广告

### <span id="page-63-0"></span>7.4 Log提示:"please use GDTSDK in BXMSDK"

● 没有导入广点通SDK的aar: 请添加GDTSDK引用

Groovy | B复制代码 1 implementation(name: 'GDTSDK.unionNormal.4.422.1292', ext: 'aar')

● 广点通SDK版本不匹配:最低支持版本为 4.370.1240 ;

### <span id="page-63-1"></span>7.5 Log提示:"BxmSdk is not init, please check."

BxmSdk 没有初始化: ● 请调用

1 BDManager.getStance().init(this, "appid");

### <span id="page-63-2"></span>7.7 Log提示: "本地播放视频回调为空"

活动页面,点击播放激励视频按钮,没有播放,Log提示:"本地播放视频回调为空" APP端需要处理本地视频播放,可参考章节: 按钮接入示例, 互动激励视频

Java Bg制代码

```
Java | E复制代码
```

```
//互动激励视频
     bdAdvanceButtonAd.setBdAppNativeOnClickListener(new
     BDAppNativeOnClickListener() {
         @Override
         public void onActivityClosed() {
         }
         @Override
         public void onClick(int type, String adid) {
             //type=1 加载视频 type=2 播放视频
             if(type==1){//加载视频 bdAdvanceFloatIconAd 绑定激励视频回调
                 TestPlayVideo.getInstance()
                     .load(ButtonAdActivity.this, bdAdvanceButtonAd);
             }else if(type==2){
                 //播放视频
                 TestPlayVideo.getInstance()
                     .play(ButtonAdActivity.this);
             }
         }
     });
 1
 2
 3
 4
 5
 6
 7
 8
9
10
11
12
13
14
15
16
17
18
19
```
### <span id="page-64-0"></span>7.8 活动页面,点击播放激励视频按钮, Toast提示: 视频正在赶来, 请重试

- 激励视频加载失败 ●
- 请联系运营同学确认广告位配置的广告渠道,如: 广点通、快手等
- 检查SSP后台的广告渠道配置信息是否正确,appid、广告位id、包名等
- 检查是否导入了对应广告渠道的SDK
- 检查是否处理了本地播放视频回调逻辑

## <span id="page-64-1"></span>修订历史

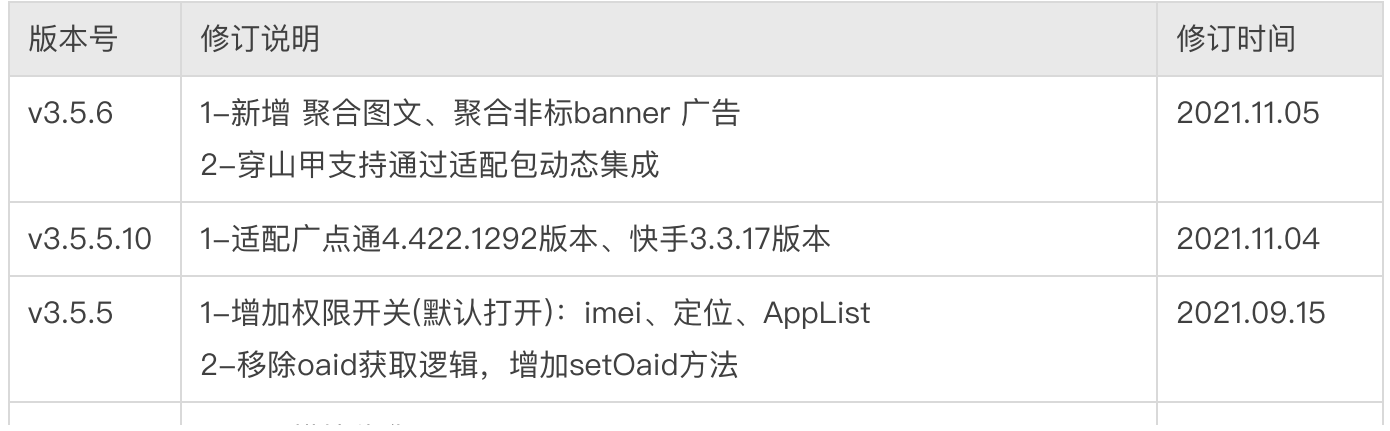

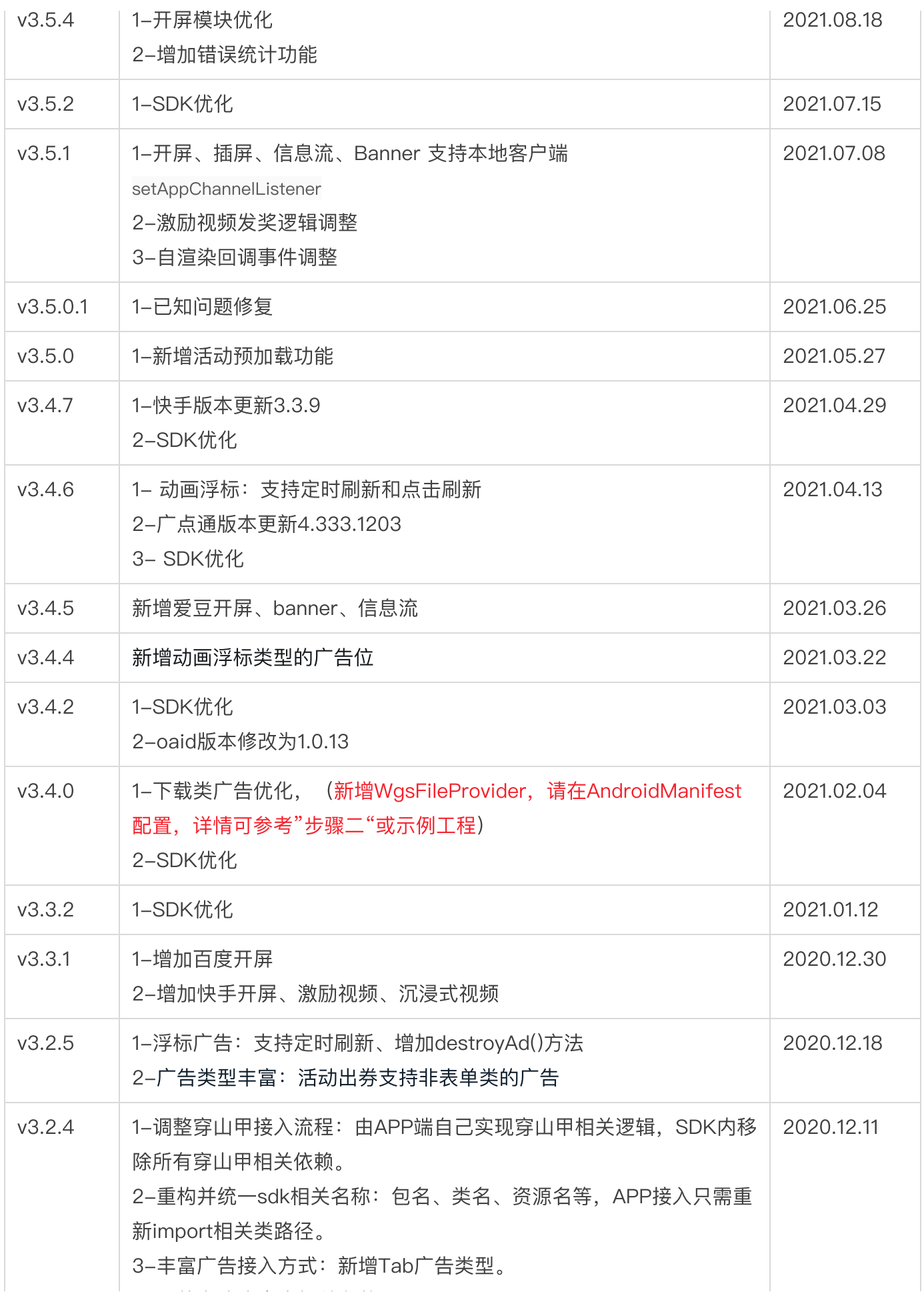

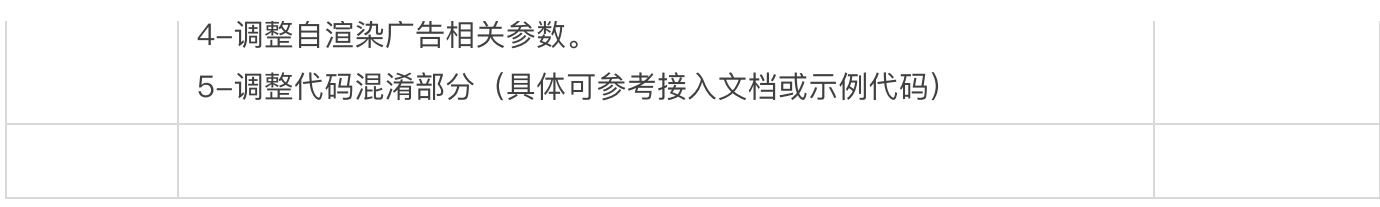